# **MC58113 Developer's Kit User's Manual**

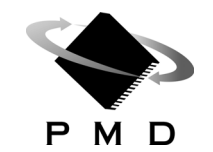

Performance Motion Devices, Inc. 80 Central Street Boxborough, MA 01719

## **NOTICE**

This document contains proprietary and confidential information of Performance Motion Devices, Inc., and is protected by federal copyright law. The contents of this document may not be disclosed to third parties, translated, copied, or duplicated in any form, in whole or in part, without the express written permission of PMD.

The information contained in this document is subject to change without notice. No part of this document may be reproduced or transmitted in any form, by any means, electronic or mechanical, for any purpose, without the express written permission of PMD.

Copyright 1998–2015 by Performance Motion Devices, Inc.

ATLAS, Prodigy, Magellan, ION, Magellan/ION, Pro-Motion, C-Motion, and VB-Motion are registered trademarks of Performance Motion Devices, Inc.

## **Warranty**

PMD warrants that its products shall substantially comply with the specifications applicable at the time of sale, provided that this warranty does not extend to any use of any PMD product in anUnauthorized Application (as defined below). Except as specifically provided in this paragraph, each PMD product is provided "as is" and without warranty of any type, including without limitation implied warranties of merchantability and fitness for any particular purpose.

PMD reserves the right to modify its products, and to discontinue any product or service, without notice and advises customers to obtain the latest version of relevant information (including without limitation product specifications) before placing orders to verify the performance capabilities of the products being purchased. All products are sold subject to the terms and conditions of sale supplied at the time of order acknowledgment, including those pertaining to warranty, patent infringement and limitation of liability.

## **Unauthorized Applications**

PMD products are not designed, approved or warranted for use in any application where failure of the PMD product could result in death, personal injury or significant property or environmental damage (each, an "Unauthorized Application"). By way of example and not limitation, a life support system, an aircraft control system and a motor vehicle control system would all be considered "Unauthorized Applications" and use of a PMD product in such a system would not be warranted or approved by PMD.

By using any PMD product in connection with an Unauthorized Application, the customer agrees to defend, indemnify and hold harmless PMD, its officers, directors, employees and agents, from and against any and all claims, losses, liabilities, damages, costs and expenses, including without limitation reasonable attorneys' fees, (collectively, "Damages") arising out of or relating to such use, including without limitation any Damages arising out of the failure of the PMD product to conform to specifications.

#### **Disclaimer**

PMD assumes no liability for applications assistance or customer product design. PMD does not warrant or represent that any license, either express or implied, is granted under any patent right, copyright, mask work right, or other intellectual property right of PMD covering or relating to any combination, machine, or process in which such products or services might be or are used. PMD's publication of information regarding any third party's products or services does not constitute PMD's approval, warranty or endorsement thereof.

#### **Related Documents**

#### **Magellan® Motion Control IC User's Guide**

Complete description of the Magellan Motion Control IC features and functions with detailed theory of its operation.

#### **MC58113 Electrical Specifications**

Information on physical and electrical characteristics, timing diagrams, pin descriptions, application notes and application schematics of MC58113 IC.

#### **Magellan® Motion Control IC Programmer's Command Reference**

Descriptions of all Magellan Motion Control IC commands, with coding syntax and examples, listed alphabetically for quick reference.

#### **PMD Resource Access Protocol Programmer's Reference**

Description of all Prodigy/CME and ION/CME product commands with software architecture overview, command syntax, and examples.

#### **Atlas Digital Amplifier User's Manual**

Description of the Atlas Digital Amplifier electrical and mechanical specifications along with a summary of its operational features.

#### **Atlas Digital Amplifier Complete Technical Reference**

Complete technical and mechanical description of the Atlas Digital Amplifier with detailed theory of operations.

#### **Pro-Motion® User's Guide**

User's guide to Pro-Motion, the easy-to-use motion system development tool and performance optimizer. Pro-Motion is a sophisticated, easy-to-use program which allows all motion parameters to be set and/or viewed, and allows all features to be exercised.

# **Table of Contents**

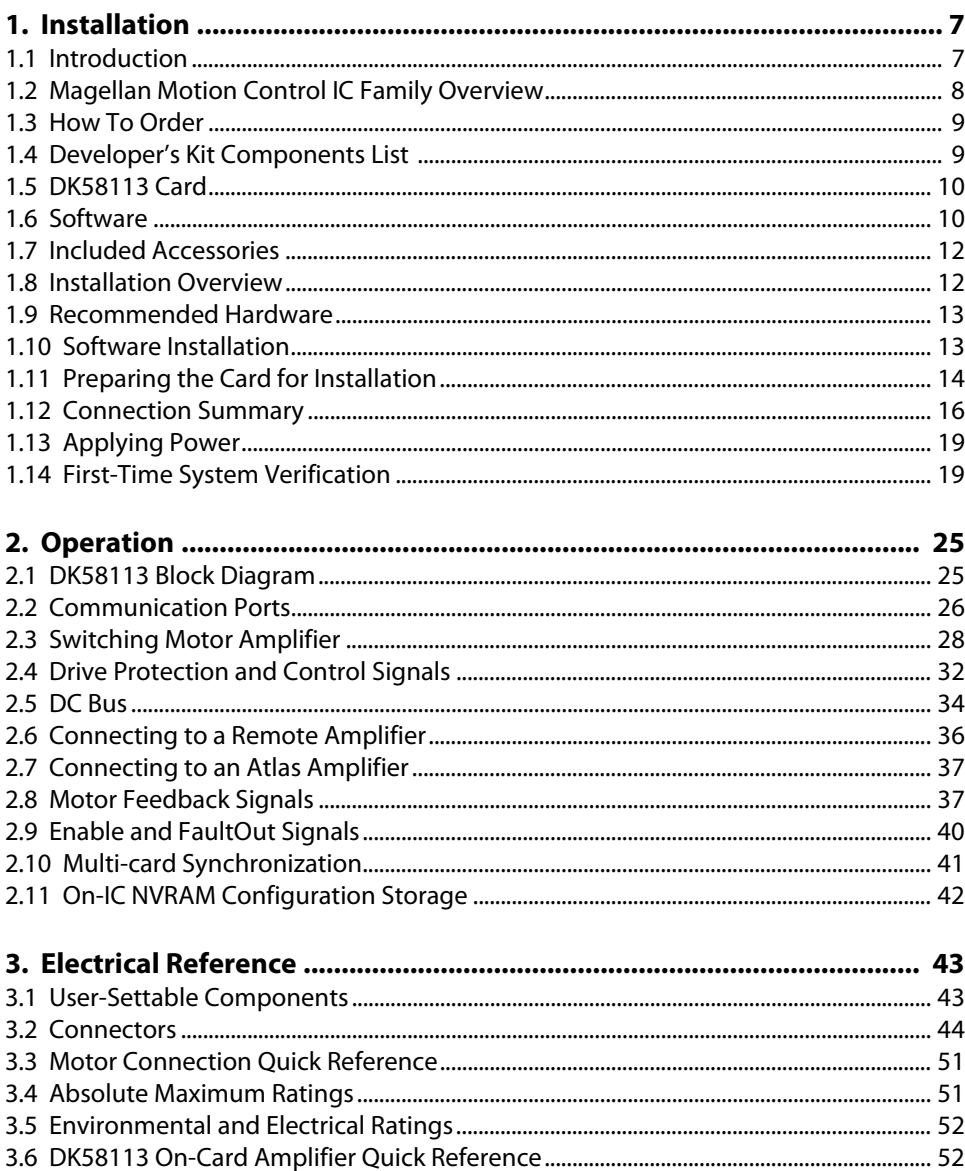

*This page intentionally left blank.*

# <span id="page-6-0"></span>**1.Installation**

#### *In This Chapter*

- Introduction
- Magellan Motion Control IC Family Overview
- How To Order
- Developer's Kit Component List
- DK58113 Card
- Software
- Included Accessories
- Installation Overview
- Recommended Hardware
- Software Installation
- Preparing the Card for Installation
- Connection Summary
- Applying Power
- First-Time System Verification

# <span id="page-6-1"></span>**1.1 Introduction**

The PMD MC58113 Developer's Kit is an integrated board/software package that serves as an electrical and software design tool for building systems that use Magellan MC58113-series ICs.

**Developer's Kit p/n Installed IC Motors supported** DK58113 MC58113 DC Brush, Brushless DC, step motor DK53113 MC53113 Brushless DC DK51113 DC Brush DK54113 MC54113 Step motor

The developer's kit supports all members of the MC58113 IC family, as shown below:

All of the above Developer's Kit versions share the same physical DK58113 card as well as the same software CD. They differ in the specific type of MC58113-series IC chip that is installed in the card.

Note that throughout this manual the term MC58113 may be used to mean all members of the MC58113 series including the MC58113, MC53113, MC51113, and MC54113 ICs. The term DK58113 may be used to mean to all members of the DKs including the DK58113, DK53113, DK51113, and DK54113 developer kits.

# <span id="page-7-0"></span>**1.2 Magellan Motion Control IC Family Overview**

<span id="page-7-2"></span><span id="page-7-1"></span>The following table presents a feature summary of the products in the Magellan Motion Control IC product family:

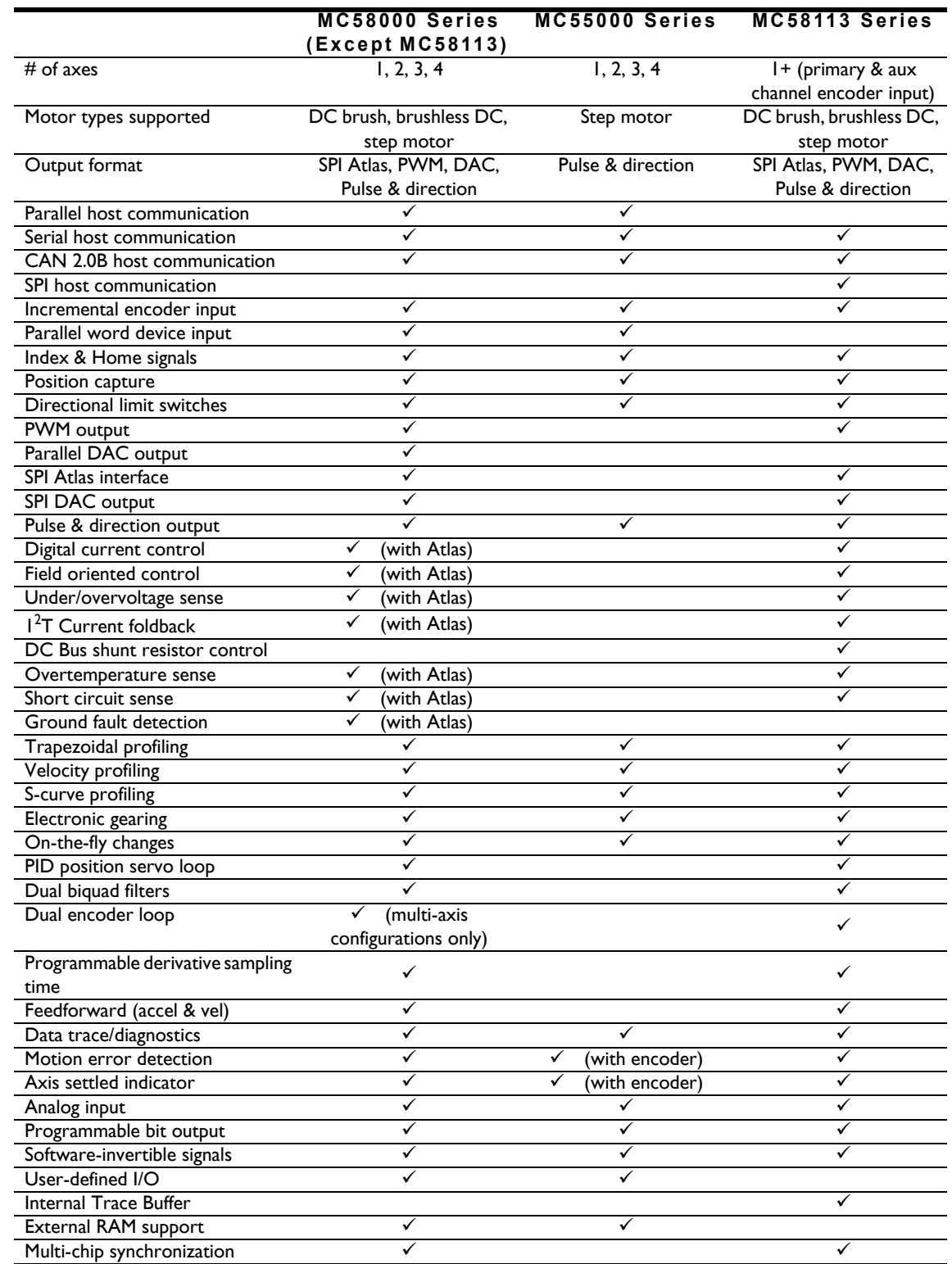

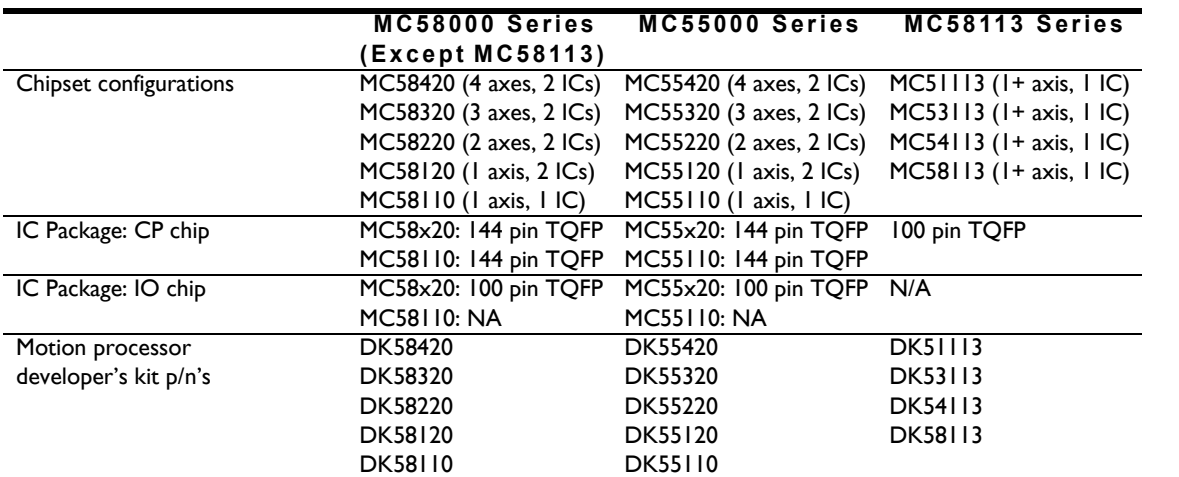

# <span id="page-8-0"></span>**1.3 How To Order**

The following provides ordering information for MC58113-series ICs as well as developer's kits:

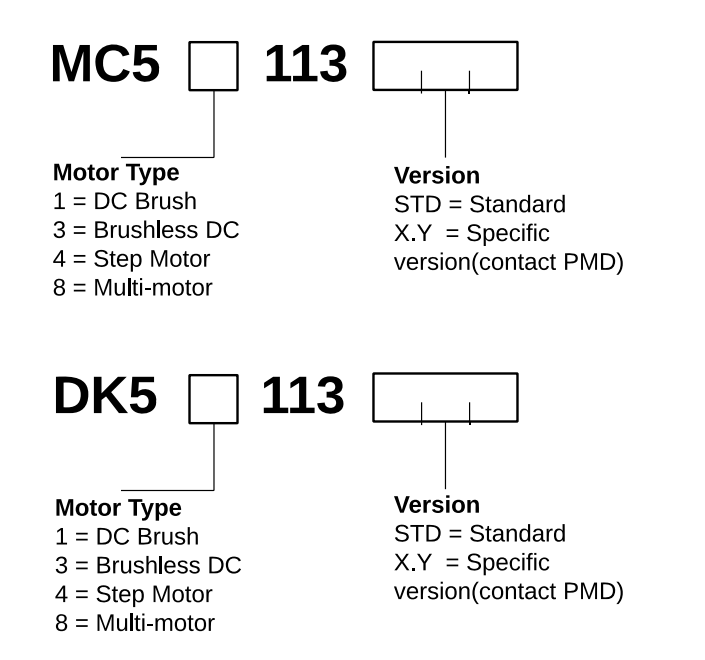

**Figure 1-1: MC58113 Series ICs and Development Kit Part Numbering**

# <span id="page-8-1"></span>**1.4 Developer's Kit Components List**

The MC58113 Motion Control IC Developer's Kit contains the following components:

- DK58113 Developer's Kit card
- Cable set and pin breakout mini-cards for various card connectors
- Magellan SDK CD-ROM containing C-Motion and documentation in PDF format
- Pro-Motion CD-ROM

Documentation:

- *MC58113 Developer's Kit Manual*
- *Magellan Motion Control IC User's Guide*
- *Magellan Motion Control IC Programmer's Command Reference*
- *MC58113 Electrical Specifications*
- *Pro-Motion User's Guide*

If any of these components are missing, please contact your PMD representative.

# <span id="page-9-0"></span>**1.5 DK58113 Card**

The heart of the MC58113 Motion Control IC Developer's Kit is the DK58113 printed circuit card that contains interface and amplifier circutiry to allow various features of the MC58113-family ICs to be accessed. Here is a summary of the features provided by the DK58113 card:

- Supports step, DC Brush, and Brushless DC motors
- IC socket allows MC58113s to be swapped out for testing or user configuration storage
- High performance on-card amplifier with current feedback supports all motor types
- Interfaces to external Atlas, user-designed, or pulse & direction amplifier
- RS-232, RS-485, CANbus, and SPI (Serial Peripheral Interface) host communications
- Single DC-voltage supply
- Primary and auxiliary axis quadrature signal input with Index and Home capture
- Hall sensor, Home, limits, AxisIn and AxisOut signals
- Support for overtemperature, overcurrent, over and undervoltage sense
- High current external shunt resistor support
- Pulse & Direction signals with AtRest for use with external step motor amplifiers
- Compact 3.3" x 4.7" standalone form factor (8.4 cm x 11.9 cm)

## <span id="page-9-1"></span>**1.6 Software**

Three major software packages are provided with the DK58113:

**Pro-Motion®**, an interactive Windows-based exerciser & software development tool

**C-Motion®**, a C-language library that allows you to create motion applications using the C programming language

**VB-Motion®**, DLLs and source code that let you create motion applications using .net languages, for example Visual Basic and C#

Here is more information on each of these software packages:

#### **1.6.1 Pro-Motion**

Pro-Motion is a sophisticated, easy-to-use exerciser program which allows all MC58113 parameters to be set and/or viewed, and allows all features to be exercised. Pro-Motion features include:

- Motion oscilloscope graphically displays processor parameters in real-time
- AxisWizard to automate axis setup and configuration
- Position loop and current loop auto-tuning
- Project window for accessing motion resources and connections
- Ability to save and load settings
- Distance, time, and electrical units conversion
- Frequency sweep and bode plot analysis tools
- Motor-specific parameter setup
- Axis shuttle performs continuous back and forth motion between two positions
- C-Motion Engine monitor/debug window
- C-Motion Engine user application code download

Pro-Motion is described in the *Pro-Motion User's Guide*.

#### **1.6.2 C-Motion**

C-Motion provides a convenient set of callable routines comprising the code required for controlling the Magellan Motion Control IC, whether running on a separate host computer such as a PC, or running on a C-Motion Engine. C-Motion includes the following features:

- Magellan axis virtualization
- Ability to communicate to multiple PMD motion cards or modules
- Ability to communicate via PCIbus, PC/104bus, serial, CANbus, Ethernet, or SPI (Serial Peripheral Interface)
- Provided as source code, allowing easy compilation & porting onto various run-time environments including PC, microprocessor, embedded card, or C-Motion Engine
- Can be easily linked to any  $C/C++$  application

C-Motion is described in the *Magellan Motion Control IC Programmer's Command Reference*.

## **1.6.3 Language Support**

A complete set of methods and properties is provided for developing applications in Visual Basic and C# using a dynamically loaded library (DLL) containing PMD library software. The DLL may also be used from any language capable of calling C language DLL procedures, but no special software support is provided.

Includes the following features:

- Magellan axis virtualization
- Ability to communicate to multiple PMD motion cards or modules

- Ability to communicate via PCI bus, serial, CANbus, or Ethernet
- Provided as a single DLL and Visual Basic .NET source code for easy porting onto various PC environments

VB Motion is documented in the *PMD Resource Access Protocol Progammer's Reference*.

# <span id="page-11-0"></span>**1.7 Included Accessories**

The DK58113 includes various accessories that you may find useful:

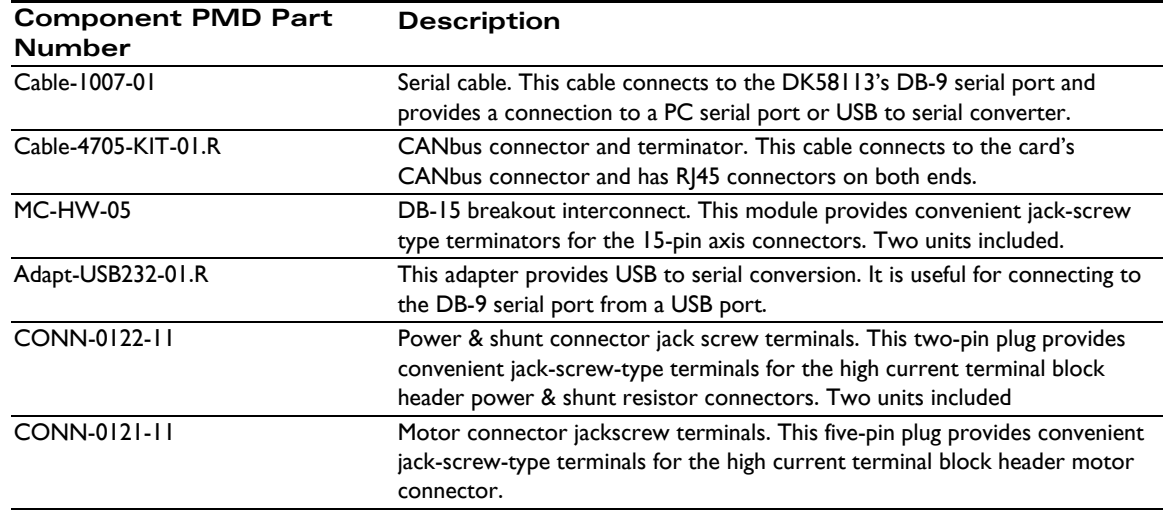

If for whatever reason you need to order more of these accessories, refer to the part numbers above and contact your PMD representative.

# <span id="page-11-1"></span>**1.8 Installation Overview**

- <span id="page-11-2"></span>**1** Before using the card, the software must be installed. See Section [1.10, "Software Installation," on](#page-12-1)  [page](#page-12-1) 13 for instructions on installing the software.
- **2** For a normal installation of the DK58113 card you will need to configure the card. See [Section](#page-13-0) 1.11, ["Preparing the Card for Installation," on page](#page-13-0) 14 for a description of configuring the card.
- **3** Next, connect the system's motors, encoder(s), and sensors to operate the motion hardware. See Section [1.12, "Connection Summary," on page](#page-15-0) 16 for a description of the available connections and options for the DK58113 card.
- **4** Connect the DK58113 card to the host PC via a Serial cable. This is described in [Section](#page-18-2) 1.12.4, ["Communication Connections," on page](#page-18-2) 19.
- **5** Once this hardware configuration is complete, the final step to finish the installation is to perform a functional test of the finished system. See Section [1.14, "First-Time System Verification," on page](#page-18-1) 19 for a description of this procedure.

Once these steps have been accomplished, the installation is complete, and the card is ready for operation.

## <span id="page-12-0"></span>**1.9 Recommended Hardware**

To install a DK58113 card the following hardware is recommended. Note that this list assumes that the on-card amplifier will be used. For installation of a user-provided off-card amplifier, see Section [2.6, "Connecting to a Remote](#page-35-1)  [Amplifier," on page](#page-35-1) 36**.**

- Intel (or compatible) processor, Pentium or better, 300MB of available disk space, 256 MB of available RAM, and a CD-ROM drive. The supported PC operating systems are Windows XP/Vista/Windows 7
- One step, DC brush, or brushless DC motor.

This motor may or may not provide encoder position feedback signals, depending on the type of motor being used. Encoder feedback is a requirement for DC brush motors, and is normally used with brushless DC motors (although not required because Hall sensors can be used for the position feedback). For step motors, encoders are an option.

- Cables as required to connect to the motor and associated motion hardware such as feedback signals, home sensor, and limit switches. If the auxiliary axis is being used, then additional cables will be used to connect to this second encoder.
- Power supply, power cable, and communication cables. The DK58113 card requires only a single voltage supply. The card logic and other circuitry is powered from this input voltage using an on-card DC to DC converter. Although the DK58113 supports serial, CANbus and SPI communications, for first-time installation you will use the card's serial port.

# <span id="page-12-1"></span>**1.10 Software Installation**

Two CD-ROMs comprise the software distribution for the MC58113 developer's kit. All software applications are designed to work with Windows XP, Vista, or Windows 7.

- Pro-Motion: The Pro-Motion disk is located in its own Pro-Motion box, and contains the software associated with the Pro-Motion Optimized Motion System Development software.
- Magellan SDK: This disk is contains the C-Motion source libraries, and VB-Motion Libraries.

To install the software:

- **1** Insert the Pro-Motion disk into the CD-ROM drive of your computer.
	- If autorun is enabled, the installation process will begin when the CD-ROM is inserted.
	- If autorun is not enabled, go to the next step.
- **2** On the Start menu, click Run.
- **3** In the Open text box, type D:\setup.exe.

where D:is the drive letter of your computer's CD-ROM drive.

**4** Follow the on-screen prompts to complete the installation process.

Once installation of Pro-Motion is complete, insert the Magellan SDK disk, and follow the same procedure above as for Pro-Motion installation.

Upon completion of the installation process for Pro-Motion and SDK, the following components will be installed:

• Pro-Motion–an application for communicating to, and exercising the motion processor. Refer to the *Pro-Motion User's Guide* for operating instructions.

- C-Motion–source code which may be used for developing motion applications in  $C/C++$  based on the Magellan Motion Control IC.
- DLLs and example source code which may be used for developing motion applications in Visual Basic or C# based on the MC58113.
- PDF versions of the *MC58113 Developer's Kit User's Manual*, *MC58113 Electrical Specifications*, *Magellan Motion Control IC Programmer's Command Reference*, and *Magellan Motion Control IC User's Guide*. Adobe Acrobat Reader is required for viewing these files. If the Adobe Acrobat Reader is not installed on your computer, it may be freely downloaded from http://www..adobe.com.

# <span id="page-13-0"></span>**1.11 Preparing the Card for Installation**

[Figure 1-2](#page-13-1) shows the location of various on-card components such as connectors and jumpers.

SPI Atlas +5V Power Host SPI Synch Bus Remote Amplifier Connector Connector **Connector** Connector Enable Jumpers Remote Ó Amplifier 0000<br>0000 J2 |□○○○ Connector J11<br>Toon J13 <u>किञ</u> J10 JP1 JP2 CAN1 Axis 1 MC5811 J6 Feedback J8 **CAN** Connector Connectors CAN2 စိစိ  $\overline{\mathbb{R}}$ J7 J12 JP4 RS-232/RS485 Selector Jumper Axis 2 Feedback J9 J5 | | | Serial<br>Connector **Connector** J4 J14 J3 J1 D3 D1 D2 Motor Drive Shunt **Connector Connector** HV Amplifier Amplifier Power Power Signal Fault Enabled Indicator Connector **Connector** Indicator Indicator

<span id="page-13-2"></span>The following table describes these components:

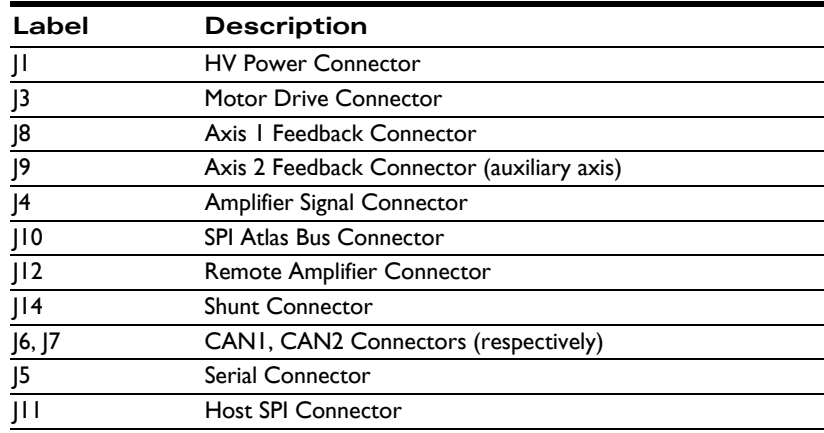

<span id="page-13-1"></span>**Figure 1-2: DK58113 Card Components Location**

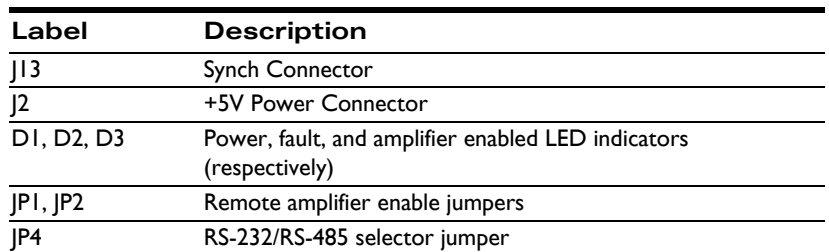

There are no jumper changes that need to be made to the card. The DK58113 comes factory-configured to be compatible with the 'first time installation' instructions contained in this chapter.

However, for reference the table below shows the available jumper settings of the DK58113 card:

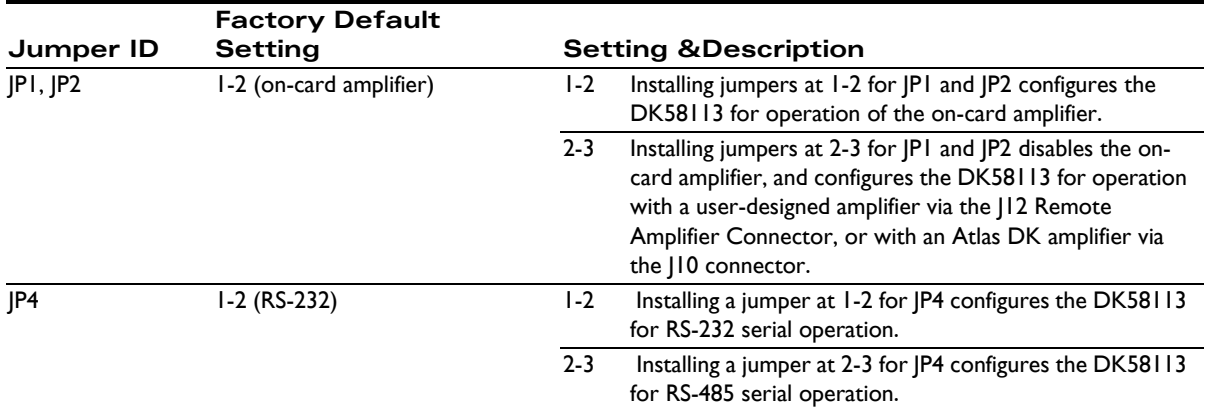

#### **1.11.1 Enabling the Card**

The MC58113 requires an active Enable signal to operate. To accomplish this the Amplifier Signal Connector (J4) is used. Connect terminal #1 of J4 to terminal #3 of J4 using a short wire. J4 provides convenient push-type connections, so no other hardware is needed to make this connection.

For reference the following table provides the pinouts of the J4 terminal block connector:

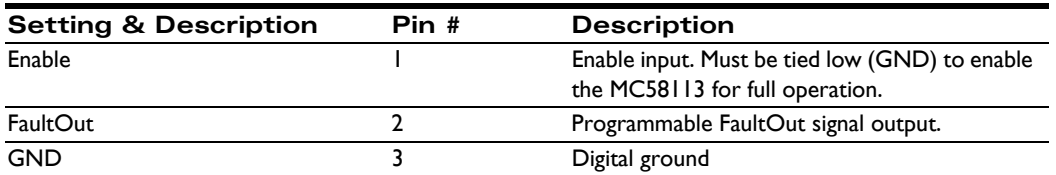

<span id="page-15-0"></span>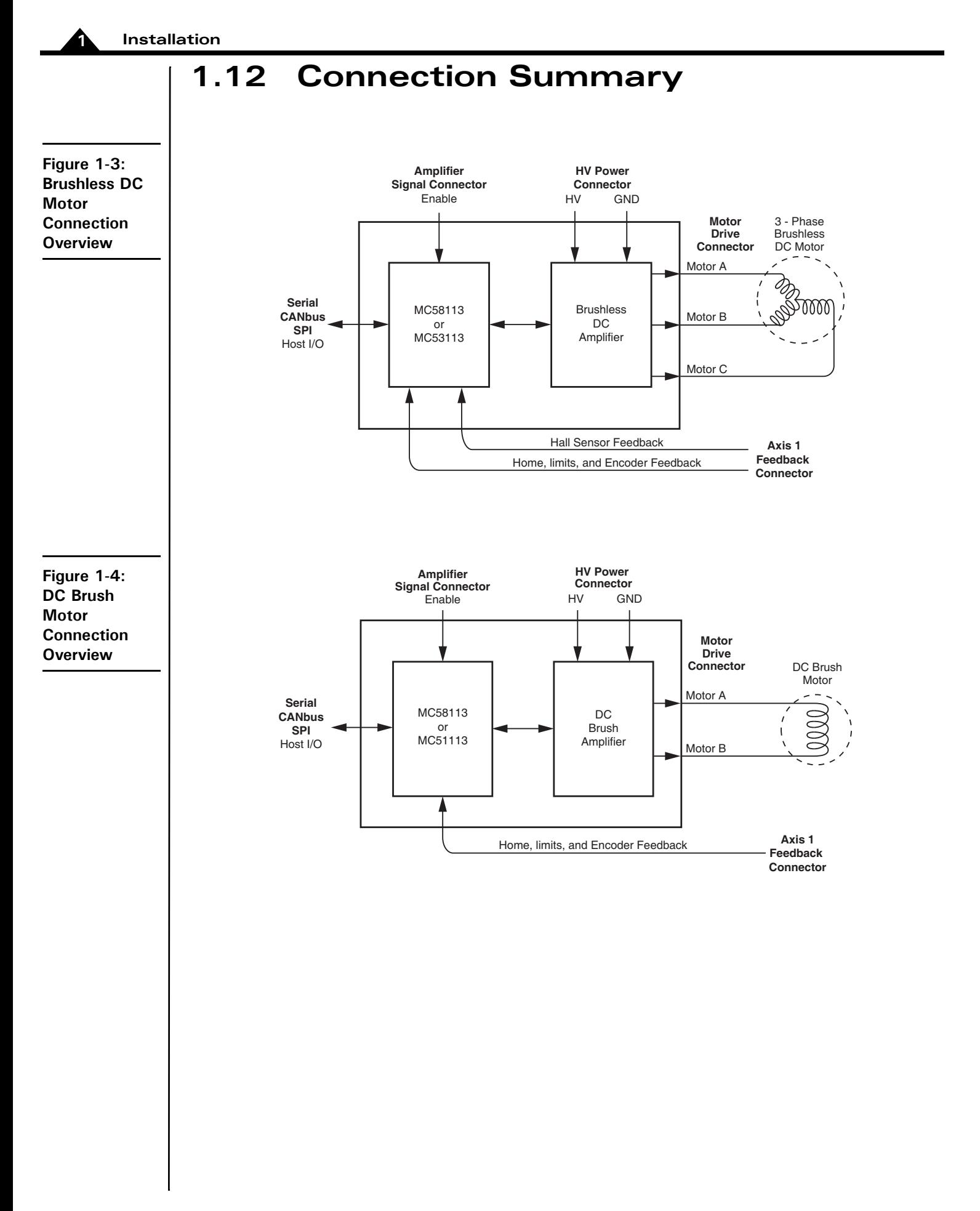

**Figure 1-5: Step Motor Connection Overview**

**1**

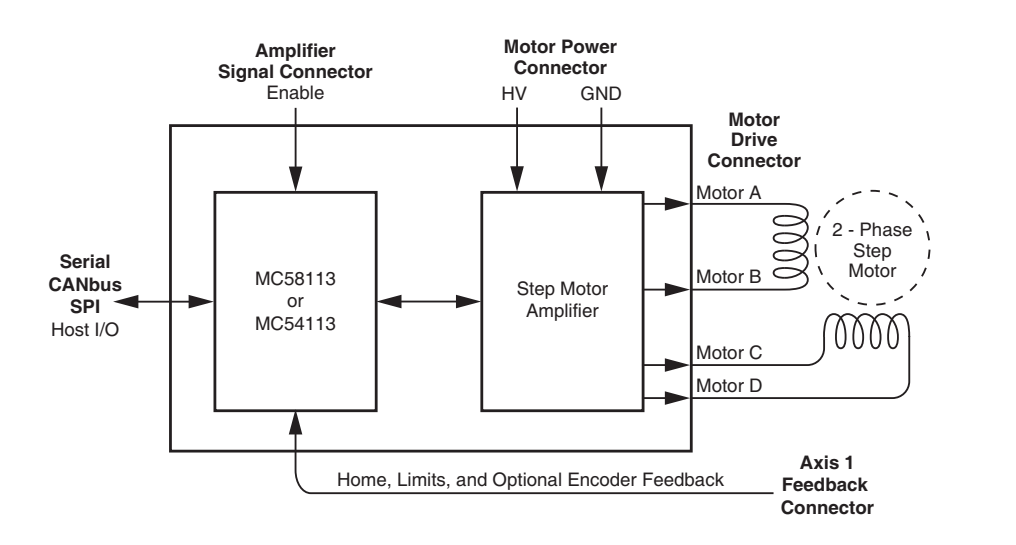

Figures 1-3 through 1-5 provide general connection overviews for Brushless DC, DC Brush, and step motors.

You will need to connect signals on various connectors to properly install the DK58113 card with the attached motor. The following three sections detail how this should be done.

#### **1.12.1 Axis Feedback Connections**

The following table summarizes the Axis signal connections to the DK58113. All connections are made through the Axis Feedback Connector for axis #1 (J8), which is a high density female DB-15.

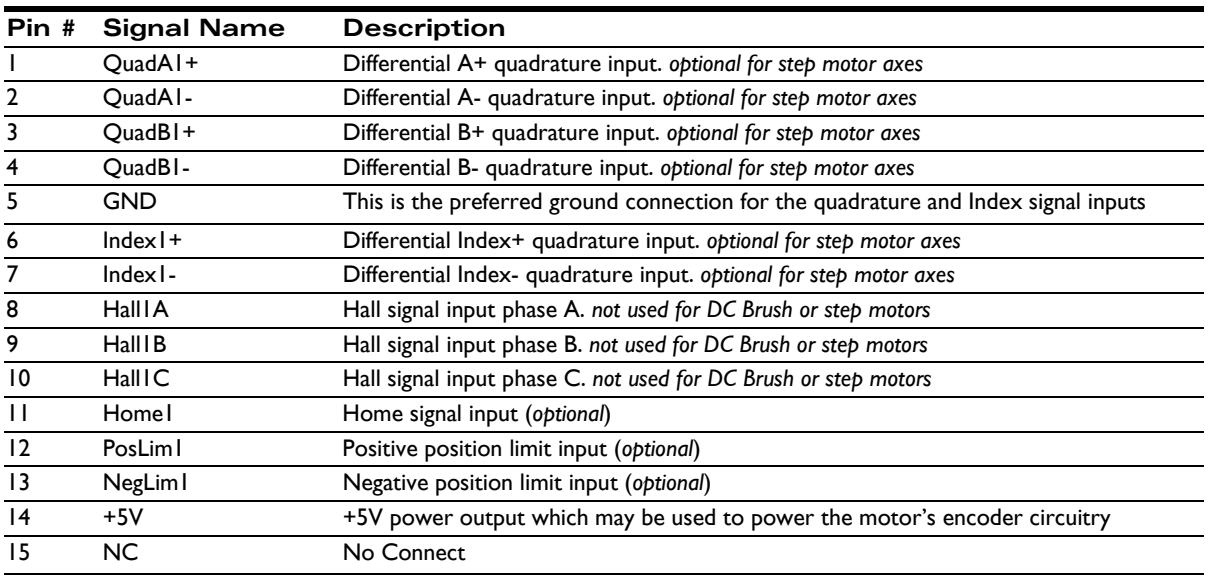

#### **1.12.1.1 Single-ended Encoder Connections**

Encoder inputs may be connected differentially, with two wires per signal (as shown in the table above), or with just one wire per signal. If single-ended encoders are used, connect encoder signals to the positive encoder input only. The negative input may remain unconnected.

#### **Installation**

**1**

#### **1.12.1.2 Auxiliary Encoder Input**

J9 is the feedback connector for axis #2, which is the auxiliary axis for the MC58113 IC. This axis provides an additional encoder datastream for use in the MC58113's dual loop control mode or with electronic gear profile mode. In addition various other signals are input via this connector.

For this 'getting started' installation of the DK58113 the auxiliary encoder inputs will not be used. For detailed information on the J9 connector and related electrical functions see Section [3.2.3, "Axis Feedback Connectors \(J8,](#page-44-0)  [J9\)," on page](#page-44-0) 45

### **1.12.2 Motor Drive Connections**

The following table summarizes the motor drive connections from the DK58113 to the motor. The motor drive connector, J3, is designed to connect to all available motor types: Brushless DC, DC Brush, and step motor. There are four motor drive connections and a shield connection. Not every motor type uses all four drive connections however.

The J3 Motor Drive Connector is a male Molex Mini-Fit Plus style connector.

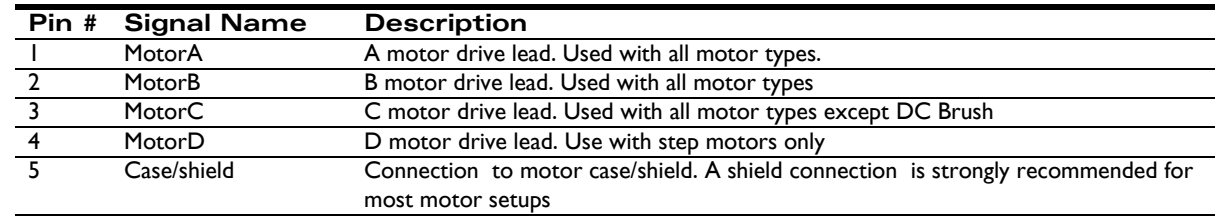

You may refer to Figures 1-3 through 1-5 or use the table below to determine which leads should be connected for each supported motor type:

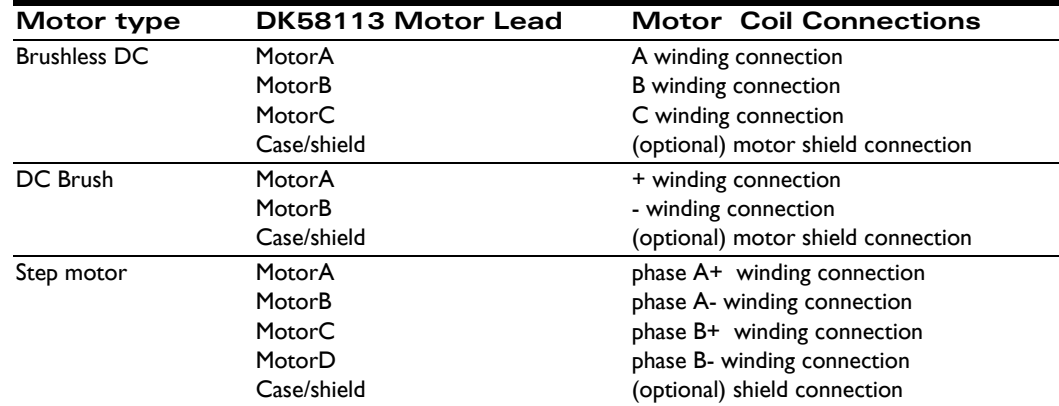

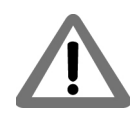

Shield connections to the motor are strongly recommended. Not connecting the shield signal may result in increased EMI (electromagnetic interference), reduced immunity to ESD (electro static discharge), or electrical noise resulting in motor operation failure.

#### <span id="page-18-5"></span>**1.12.3 Motor Power Connections**

The following table summarizes the motor power connections from the DK58113 to your power supply. This HV connection is also the power connection from which the card logic power is derived using an on-board DC-DC converter.

All connections are made through the Motor Power Connector, which is a Phoenix Contact 2-circuit terminal block Connector.

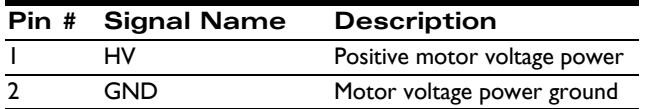

The HV voltage should be the voltage at which the motor will be driven and must be in the range of 12V - 56V.

### <span id="page-18-2"></span>**1.12.4 Communication Connections**

<span id="page-18-4"></span>While the DK58113 card can communicate using CANbus, SPI (Serial Peripheral Interface), and one of two serial modes (RS-232 and RS-485), in this first-time installation we will set up the card for serial RS-232 communications. To set up the card for operation in other communication modes, see [Chapter 2, "Operation](#page-24-2)" and the *Pro-Motion User's Guide*.

A serial port accessory cable is included with the DK58113. This serial cable (PMD p/n Cable-1007-01) should be connected to the DK58113 card's J5 Serial Connector, while the opposite end of the serial cable should be connected to your computer's 9 pin serial port. If your computer does not have a dedicated serial port, the included USB to serial converter should be used.

# <span id="page-18-0"></span>**1.13 Applying Power**

<span id="page-18-6"></span>Once you have made your motion hardware, communication, and power connections, hardware installation is complete and the card is ready for operation. When power is applied, the DK58113's green power LED should light. This LED is locatable using [Figure 1-2.](#page-13-1) If the LED does not light, recheck connections.

After power up no motor output will be applied. Therefore the motors should remain stationary. If the motors move or jump, power down the card and check the motor and encoder connections. If anomalous behavior is still observed, call PMD or your PMD representative for assistance.

# <span id="page-18-3"></span><span id="page-18-1"></span>**1.14 First-Time System Verification**

The first time system verification procedure summarized below has two overall goals. The first is to connect the DK58113 card with the PC that is being used so that they are communicating properly, and the second is to initialize the axis and bring it under stable control capable of making trajectory moves. While there are many additional capabilities that Pro-Motion and the DK58113 card provide, these steps will create a foundation for further successful exploration and development.

Here is a summary of the steps that will be used during first time system verification. Each of these steps will be described below in a separate manual section.

**1** Initiate Pro-Motion and establish communication between the PC and the card using the serial communications link.

- **2** Run Pro-Motion's Axis wizard to initialize parameters such as encoder direction and safe servo parameters (if using a servo motor). **Important!** In addition to application specific parameters you will need to enter various on-card amplifier-related parameters during Axis Wizard setup to safely operate with the on-card amplifier. Refer to Section [3.6, "DK58113 On-Card Amplifier Quick Reference," on](#page-51-2)  [page](#page-51-2) 52 of this manual for a list of these required settings.
- **3** Execute a simple trajectory profile on each axis demonstrating that it is operating correctly and under stable control.

During this first time system setup you may find it useful to refer to other PMD manuals including the *Pro-Motion User's Guide* for complete information on the Pro-Motion application. You may also want to refer to the *Magellan Motion Control IC User's Guide* to familiarize yourself with operation of the MC58113, or the *MC58113 Electrical Specifications*.

## **1.14.1 Establishing Serial Communications**

To establish serial communications:

- **1** Make sure the MC58113 card is powered and connected to the PC via its serial port.
- **2** Launch the Pro-Motion application.

When Pro-Motion is launched you will be prompted with an Interface selection window. A typical screen view when first launching Pro-Motion appears below..

The purpose of the Interface dialog box is to indicate to Pro-Motion how your DK58113 card is connected to the PC. It provides various selectable communication options such as PCI, serial, CANbus, Ethernet.

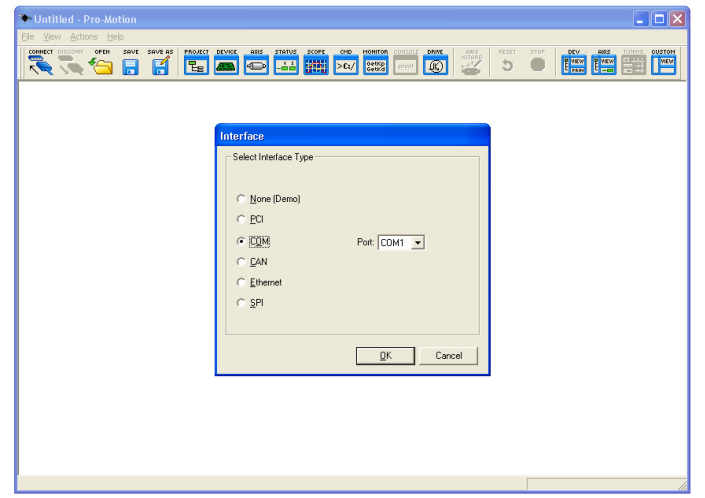

**3** Click Serial, and then click OK.

The Serial Port dialog box displays with default communication values of 57,600 baud, no parity, 1 stop bit, and point to point protocol.

**4** Click OK without changing any of these settings.

If serial communication is correctly established, a set of object graphics loads into the Project window to the left, as shown in the following figure.

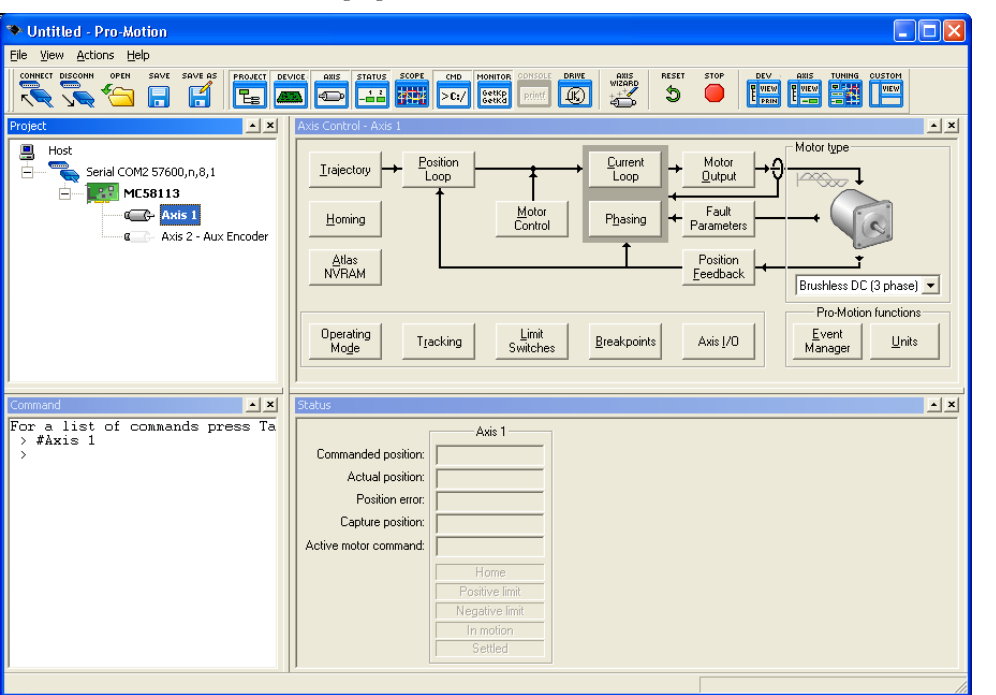

For example, you will see the MC58113 IC name next to an icon of a card, and below that you see an axis icon. Highlighting (single clicking) either the card icon or the axis icons with the mouse is used to select specific cards or axes, and is useful later on in the first time system verification.

If serial communications are not correctly established, a message appears indicating that an error has occurred. If this is the case, recheck your connections and repeat from step 1.

#### **1.14.2 Initializing Motion Axis**

The next step to verify the correct operation of the system is to initialize the axis, thereby verifying correct amplifier operation, encoder feedback connections (if an encoder is used), and other motion functions. All of this can be conveniently accomplished using Pro-Motion's Axis Wizard function. This versatile and easy to use tool initializes all supported motor types including step, DC brush, and brushless DC.

To operate the Axis Wizard:

- **1** Select axis 1 to initialize in the Project window to the left of the screen.
- **2** With this icon highlighted, click the Axis Wizard toolbar button.

The Axis Wizard initialization window appears.

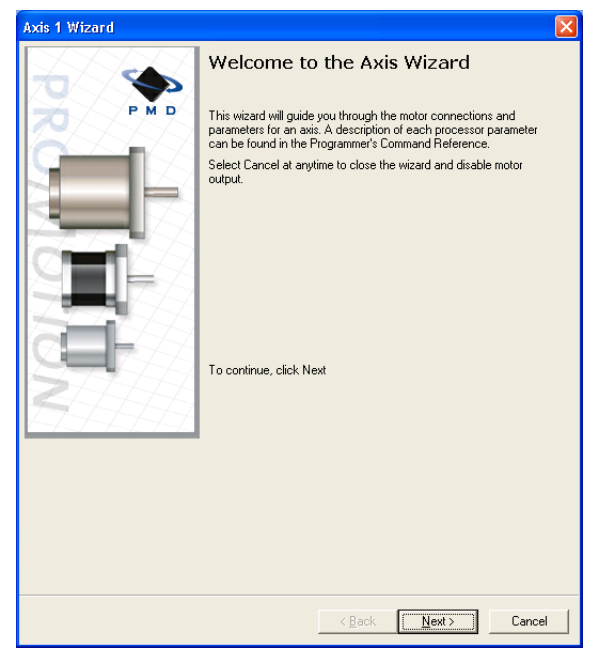

**3** Click Next and follow the Axis Wizard instructions for each page of the axis initialization process.

A typical Axis Wizard sequence takes 5-10 minutes. If you have specific questions about the Axis Wizard, refer to the *Pro-Motion User's Guide* for detailed information.

**Important!** In addition to application specific parameters you will need to enter various control parameters during Axis Wizard setup to safely control the card. Refer to Section [3.6, "DK58113 On-Card](#page-51-2)  [Amplifier Quick Reference," on page](#page-51-2) 52 of this manual for a list of these required settings.

Upon a normal completion of the AxisWizard the axis will be ready to make a controlled move. For step motors this means the pulse & direction connections are working properly, and for servo motors this means the encoder and amplifiers connections have been validated, and stable (but not necessarily optimal, see caution below for more information) servo tuning parameters have been loaded into the card's MC58113 IC. Depending on the signals connected, this may also mean that limit switches, and other hardware connections are functioning properly.

<span id="page-21-2"></span><span id="page-21-1"></span><span id="page-21-0"></span>The most common reasons for the Axis Wizard to not complete normally are an inability to auto-tune the servo motor, or problems determining the correct commutation sequence for brushless DC motors. Should this happen, it is possible to perform a manual tuning or commutation setup if desired. Refer to the *Pro-Motion User's Guide* for more information, or call PMD or your local PMD representative for technical assistance.

The Axis Wizard auto tuning routines are designed to provide stable, but not optimal, parameters for motion. Pro-Motion provides a wealth of functions including a high speed hardware trace oscilloscope that can assist you in determining optimal parameters. Values provided by the Axis Wizard during auto tuning may or may not be safe for your system, and it is up to the user to determine if and when they should be used.

**4** When completed, you will get to a screen called "Completing the Axis Wizard." Click Finish with the "Save settings to file" checkbox checked. You will now be prompted to specify a name of a project file. Choose a name that is covenient to you and select OK to store the configuration established during the Axis Wizard setup.

### **1.14.3 Performing a Simple Trajectory Move**

The last step in first time system verification is to perform a simple move for the axis. To perform a simple move:

**1** Click the Trajectory button in the Axis Control window.

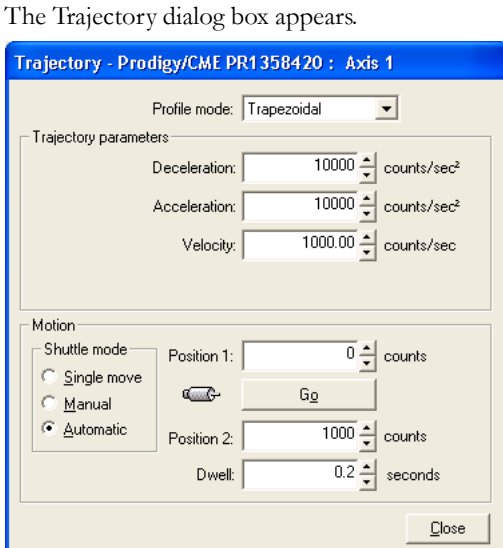

- **2** In the Profile mode list, select Trapezoidal.
- **3** Enter motion profiles for deceleration, acceleration, velocity, and destination position (Position 1) that are safe for your system and will demonstrate proper motion.

Pro-Motion provides various selectable units for distance and time, but defaults to units of encoder counts (or µsteps for step motors) for distance and seconds for time. This means the default units for velocity are counts/ sec, and the default units for acceleration and deceleration are counts/sec $^2$ . So for a motor that has 2,000 counts per rotation, to perform a symmetric trapezoidal move of 25 rotations with a top speed of 5 rotations per second and with an acceleration time of two seconds, the parameters in the Trajectory dialog box would be set as follows:

Deceleration: 5,000 counts/sec<sup>2</sup>

Acceleration: 5,000 counts/sec<sup>2</sup>

Velocity: 10,000 counts/sec

Position 1: 0 counts

Position 2: 50,000 counts

**4** Click Go and confirm that the motion occurred in a stable and controlled fashion.

Congratulations! First time system verification is now complete.

#### **1.14.4 Restarting Pro-Motion**

After first time verification is complete you may continue, in the same Pro-Motion session, to exercise your motion system or optimize control parameters as desired. Alternatively, whether immediately after additional interactions with Pro-Motion, you may wish to exit Pro-Motion for restart at a later time.

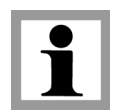

#### **Installation**

If you have changed additional control parameters and would like to save these parameters use File and Save Project to update the stored configuration file. At this time you may update your existing project file or provide a new one.

When restarting Pro-Motion it is important that you restore the configuration that you have saved, particularly the oncard amplifier limits and scale factors established during Axis Wizard setup. Do this by selecting File and Open Project, selecting the correct file previously stored.

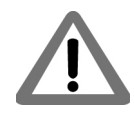

**1**

Operation of the DK58113 without proper safety settings established during Axis Wizard operation may harm the DK58113 card or the application hardware. To avoid this be sure to restore saved control settings using the File/Open Project menu item before operating the DK58113 card.

# <span id="page-24-2"></span><span id="page-24-0"></span>**2.Operation <sup>2</sup>**

## **In This Chapter**

- DK58113 Block Diagram
- Communication Ports
- Switching Motor Amplifier
- Drive Protection and Control Signals
- DC Bus
- Connecting to a Remote Amplifier
- Connecting to an Atlas Amplifier
- Motor Feedback Signals
- Enable and FaultOut Signals
- <span id="page-24-3"></span>Multi-card Synchronization

# <span id="page-24-1"></span>**2.1 DK58113 Block Diagram**

The MC58113 Developer's Kit card (DK58113) provides a complete functioning MC58113-series IC exerciser and development system. It directly interfaces to a host computer using serial, CANBus, or SPI communication, and to all power and feedback signals required to drive a DC Brush, Brushless DC, or step motor.

The DK58113 incorporates several major subsystems including the MC58113-series IC itself, communications interface circuitry, a high performance MOSFET-based motor amplifier, a DC Bus conditioning system, and various other circuitry.

The following sections describe these major sections of the DK58113 card. For a complete description of the MC58113 IC, see the *Magellan Motion Control IC User's Guide*, *MC58113 Electrical Specifications*, and the *Magellan Motion Control IC Programmers Command Reference*.

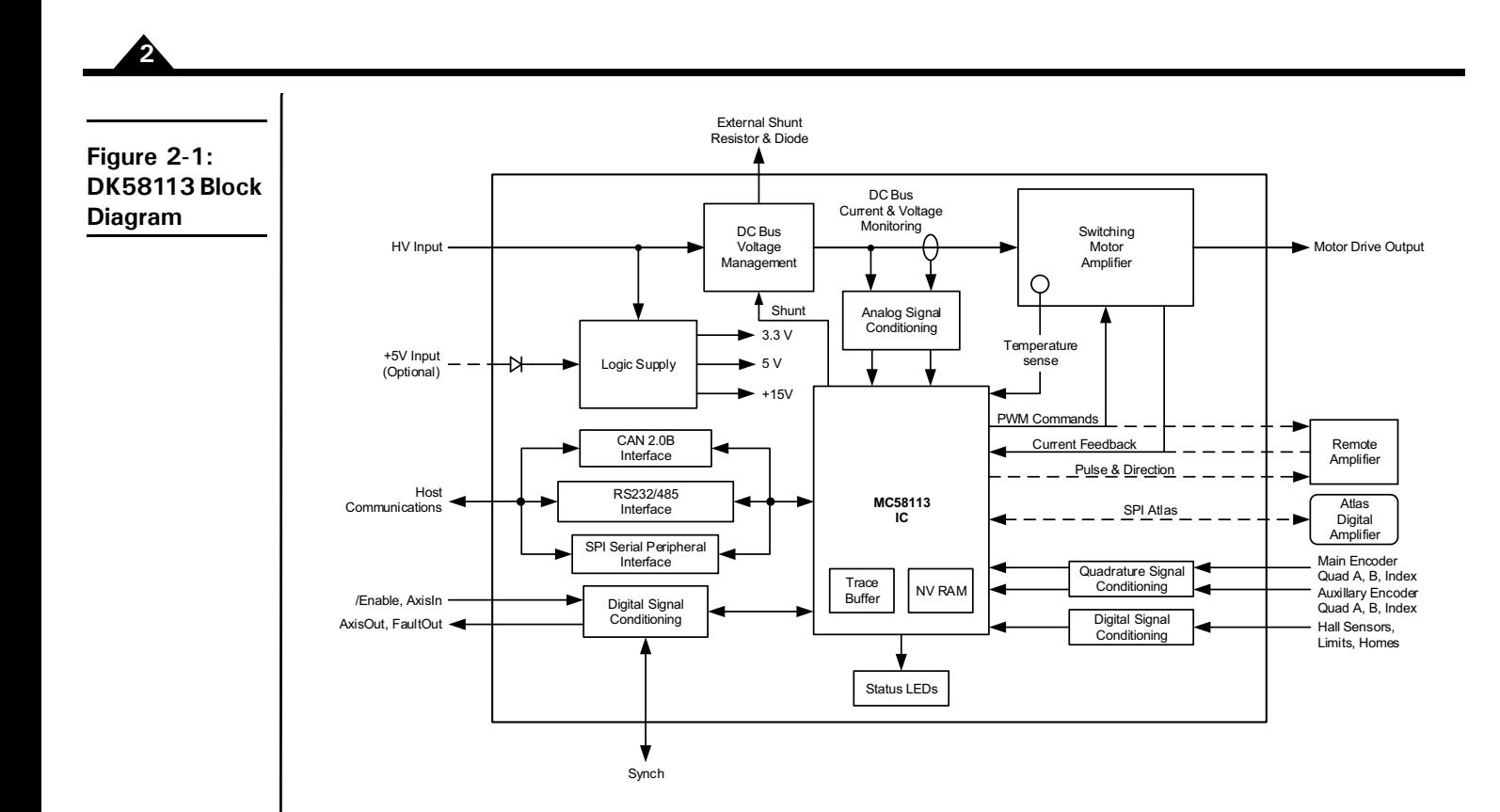

# <span id="page-25-1"></span><span id="page-25-0"></span>**2.2 Communication Ports**

## <span id="page-25-2"></span>**2.2.1 RS-232/485**

The DK58113 supports both the RS-232 and RS-485 protocols. Jumper JP4 is used to select between RS-232 and RS-485 operation. For RS-232, JP4 is connected at 1-2, and for RS-485 operation, JP4 is connected at 2-3.

The DK58113 supports point-to-point and multi-drop networking in RS-485, and point-to-point only in RS-232.

All DK58113 card communication functions are controlled by the MC58113 IC. For information on how to change serial port settings see the *Pro-Motion User's Manual* or the *Magellan Motion Control IC User's Guide.*

<span id="page-25-3"></span>For RS-485 the DK58113 supports 4-wire full duplex operation

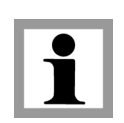

The DK58113 does not have built-in termination for RS-485. If a network application requires termination at the serial connector, the resistors must be added in the network wiring.

## **2.2.2 Serial Peripheral Interface**

The DK58113 supports an SPI (Serial Peripheral Interface) connection for host communications via its J13 connector.

The user may use this connector to directly communicate with the DK58113 from their own custom hardware design, or alternatively, communicate to the SPI port via a Windows-based PC. [Figure 2-2](#page-26-0) shows this. While SPI is not recommended as a general inter-card interface, it may be useful in various circumstances such as to debug SPI-specific problems with a user-designed card.

<span id="page-26-0"></span>**Figure 2-2: PC to DK58113 SPI Connection Summary**

**2**

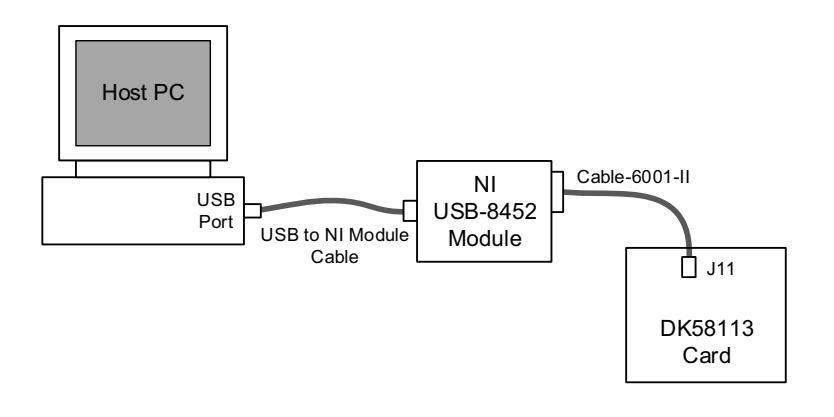

The major components required for PC to DK58113 SPI communications are listed below:

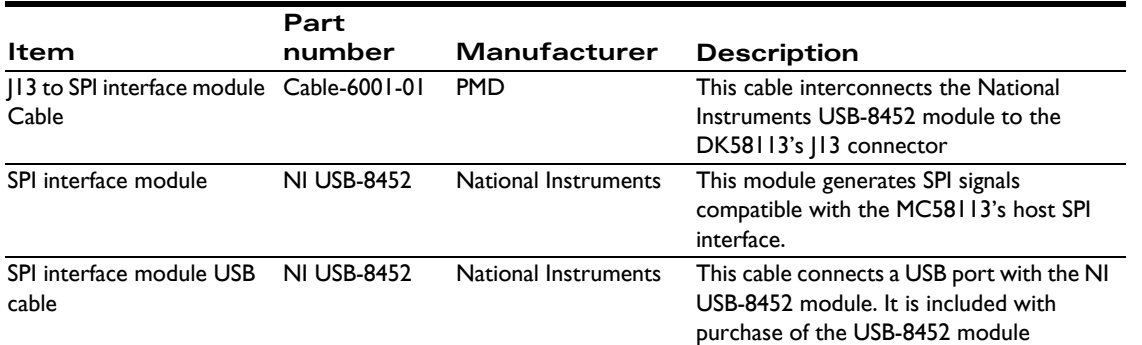

Once these hardware items are installed PMD's Pro-Motion exerciser can be set for SPI communication mode, and thereafter will communicate to the DK58113 via the SPI interface. For more information on setting communication modes refer to the *Pro-Motion User's Guide*.

The special hardware items listed above, which are required for SPI communications between Pro-Motion and the DK58113 card, are not included with the standard DK58113. These items must be purchased separately from the indicated manufacturer.

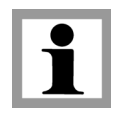

Only the above-listed SPI interface module is supported by Pro-Motion. User-designed or other third-party SPI interface modules will not function correctly with Pro-Motion unless they are 100% compatible with the above listed SPI interface module.

## <span id="page-26-1"></span>**2.2.3 CANbus**

The DK58113 has a dual RJ45 connector (J6, J7) to allow daisy-chaining of MC58113s in a CANbus network. All pins in each port are connected to the corresponding pin in the other port. CAN\_SHLD, CAN\_V+ and the two Reserved pins are not used by DK58113 but are passed through from one port to the other. When the DK58113 module is the last node of a CANbus network, the network can be terminated by plugging a RJ45 terminator into the unused port. Standard UTP (unshielded twisted pair) CAT5 Ethernet cabling can be used in most CAN applications. For added noise immunity, shielded cable can be used with the shield routed through the CAN\_SLD pins.

# <span id="page-27-3"></span><span id="page-27-0"></span>**2.3 Switching Motor Amplifier**

<span id="page-27-2"></span>The DK58113 module contains a high-efficiency MOSFET power stage with PWM input control and leg current feedback. A different configuration is used for each motor type:

- Brushless DC motors are driven in a 3-phase bridge configuration consisting of 6 MOSFETs and 3 leg current sensors
- DC Brush motors are driven in an H-Bridge configuration consisting of 4 MOSFETs and 2 leg current sensors
- Step motors are driven with two H-Bridges, one for each phase, for a total of 8 MOSFETs and 4 leg current sensors

To operate the DK58113's on-card amplifier the JP1 and JP2 jumpers must be installed in the 1-2 position.

## **2.3.1 Brushless DC Motor Drive**

[Figure 2-3](#page-27-1) shows the arrangement of the DK58113's amplifier stage when the MC53113 IC is used or when the MC58113 IC is used with the Brushless DC motor type selected.

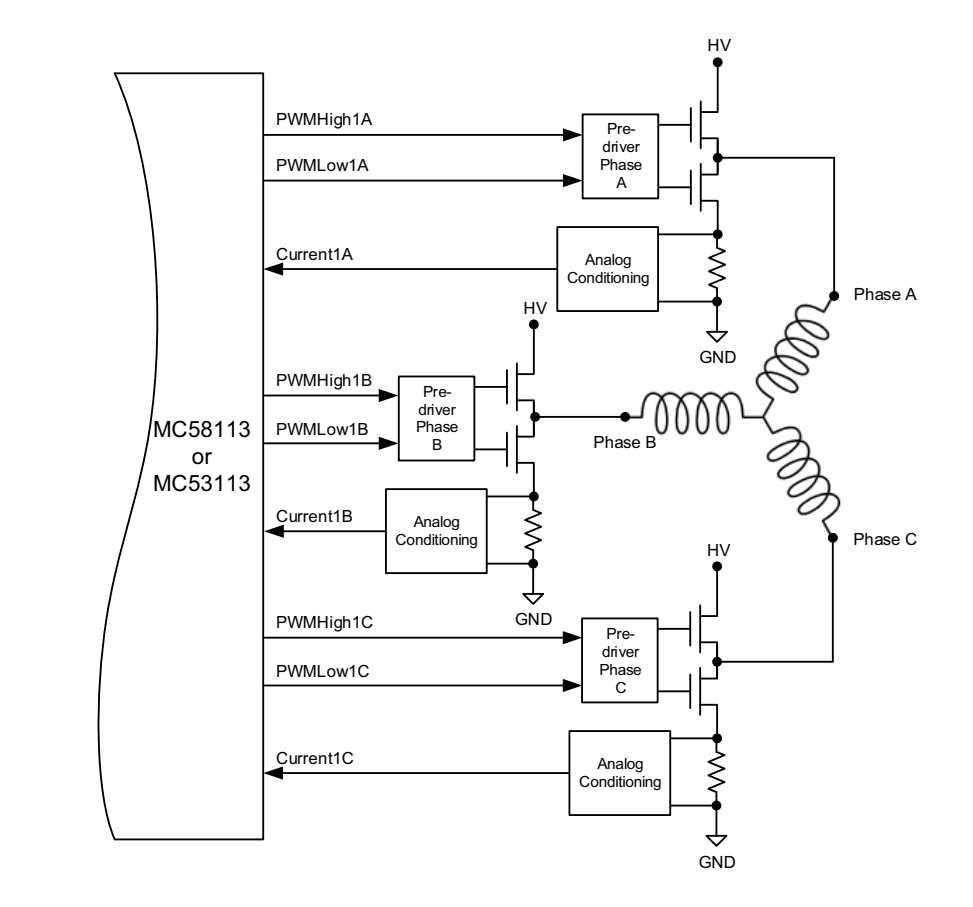

#### <span id="page-27-1"></span>**Figure 2-3: Brushless DC Motor Bridge Configuration**

As shown in the table below six PWM output signals and three analog feedback signals interface between the MC58113 IC and the DK58113's switching amplifier.

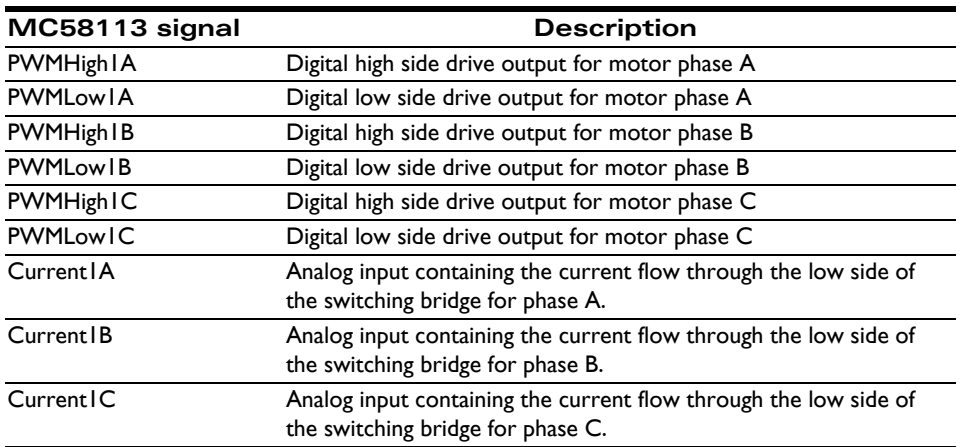

## **2.3.2 DC Brush Motor Drive**

[Figure 2-4](#page-28-0) shows the arrangement of the DK58113's amplifier stage when the 51113 IC is used, or when the MC58113 IC is used with the DC Brush motor type selected.

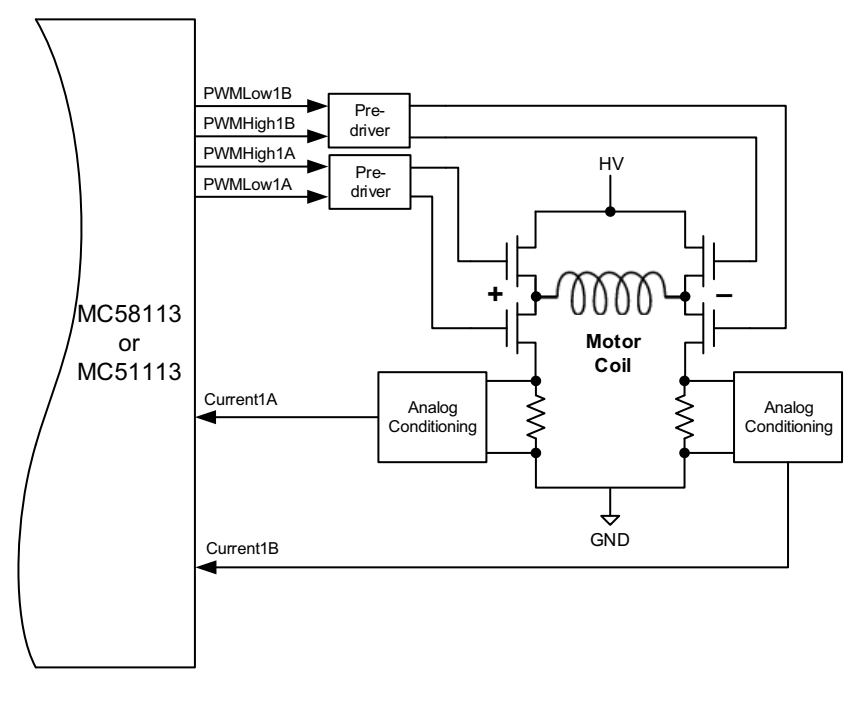

As shown in the table below four PWM output signals and two analog feedback signals interface between the MC58113 IC and the DK58113's switching amplifier.

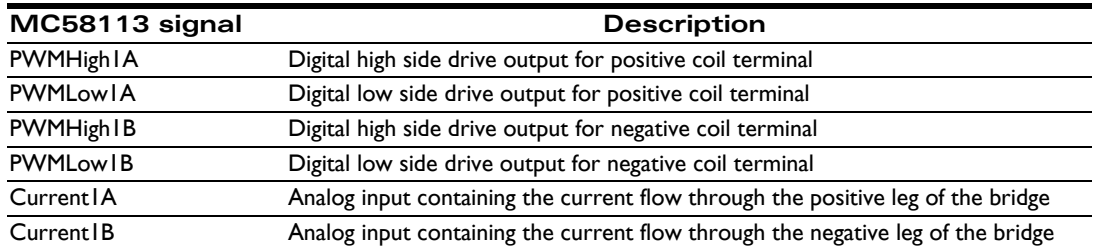

#### <span id="page-28-0"></span>**Figure 2-4: DC Brush Motor Bridge Configuration**

## **2.3.3 Step Motor Drive**

[Figure 2-5](#page-29-0) shows the arrangement of the DK58113's amplifier stage when the MC54113 IC is used, or when the MC58113 IC is used with the two-phase step motor type selected.

<span id="page-29-0"></span>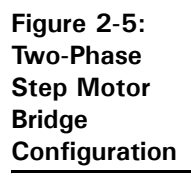

**2**

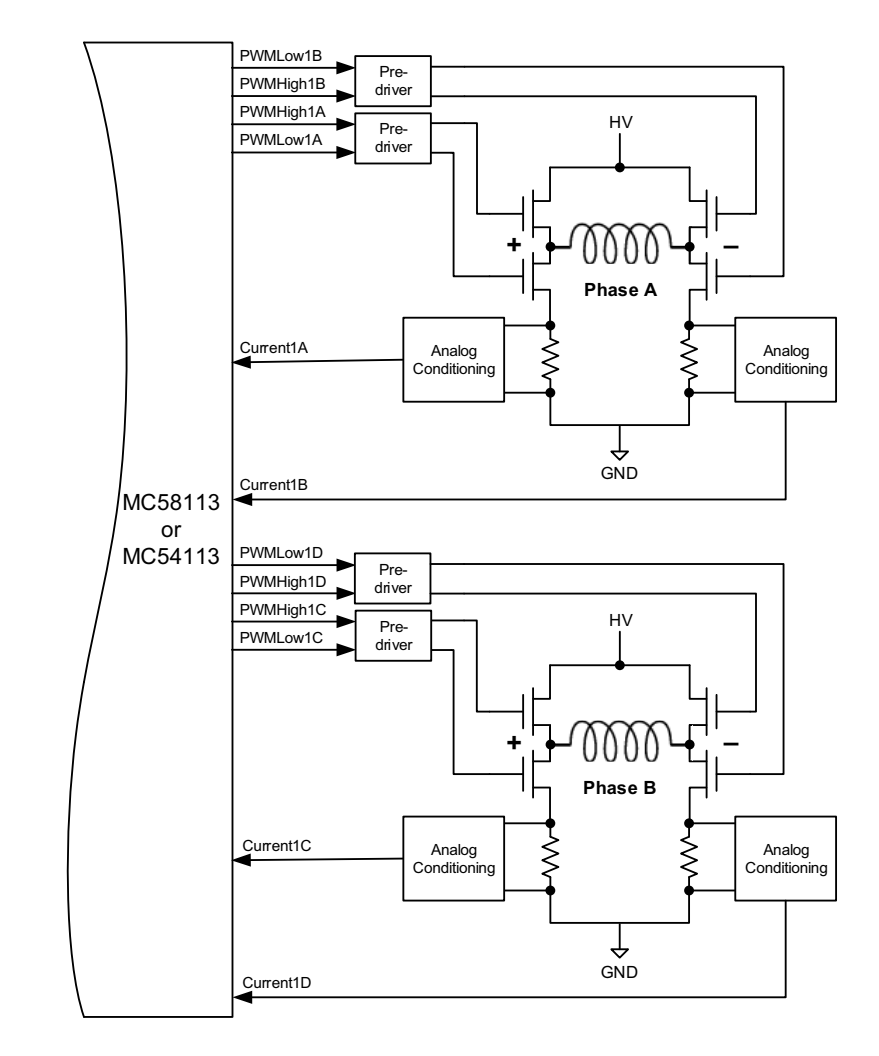

As shown in the table below eight PWM output signals and four analog feedback signals interface between the MC58113 IC and the DK58113's switching amplifier.

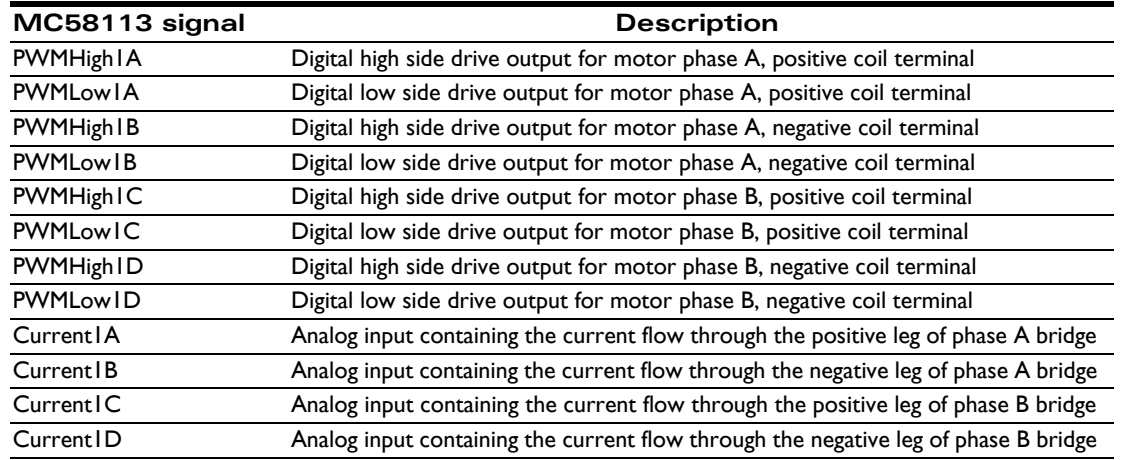

## **2.3.4 Amplifier-Related Settings**

There are a number of MC58113 IC settings which are used to set or control various aspects of the DK58113's on-card switching amplifier and related current sense circuitry. If a remote amplifier (via the J12 connector ) is connected the value of these settings will likely change, and if an Atlas amplifier is used, other than the motor output mode these parameters do not need to be specified.

The following table shows the default values and recommended (or required) settings for amplifier-related parameters:

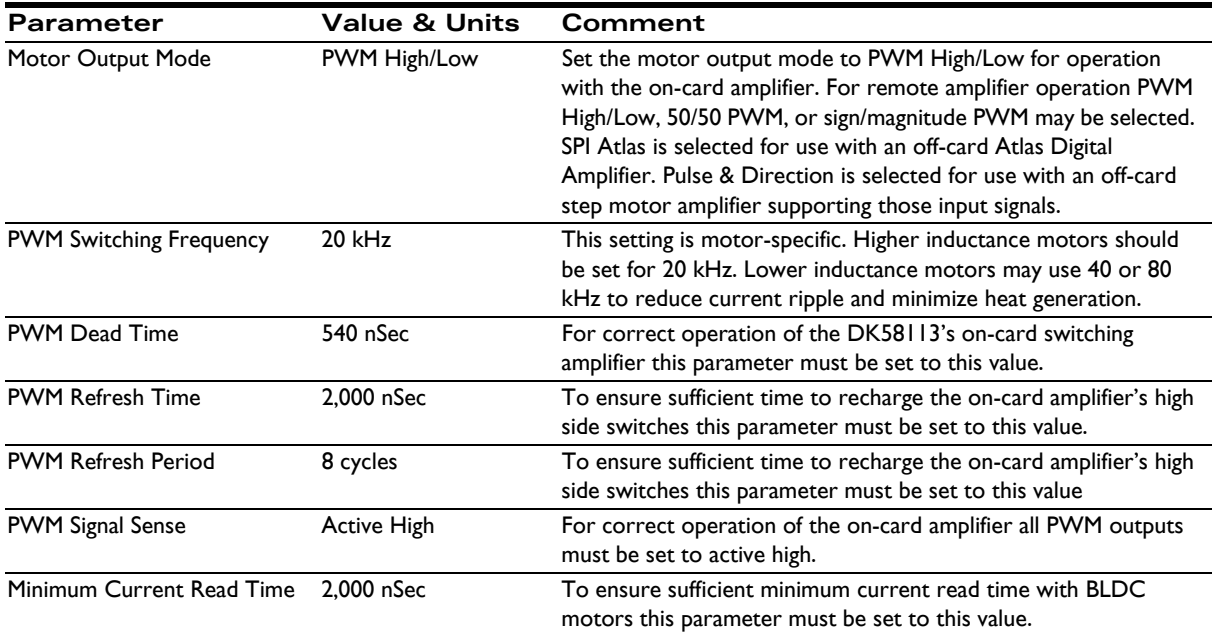

PWM High/Low motor output mode must be selected to use the DK58113's on-card amplifier. If any other motor output mode is selected the on-card amplifier must be disabled by installing JP1 and JP2 in the 2-3 position. See [Section 1.8 "Installation Overview" on page 12](#page-11-2) for more information.

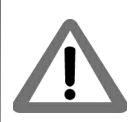

**2**

All of the MC58113 parameters described in this section can be conveniently specified using Pro-Motion via the Axis Wizard. See [Section 1.14 "First-Time System Verification" on page 19](#page-18-3) for more information.

## **2.3.5 DK58113 Current Scale Value**

To correctly control or trace motor current it is useful to know the DK58113's amplifier-specific current conversion factor. The following table shows this:

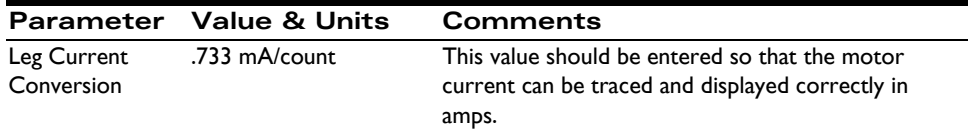

All of the MC58113 parameters described in this section can be conveniently specified using Pro-Motion via the Axis Wizard. See [Section 1.14 "First-Time System Verification" on page 19](#page-18-3) for more information.

# <span id="page-31-0"></span>**2.4 Drive Protection and Control Signals**

## **2.4.1 I2t Current Foldback Protection**

The MC58113 uses current feedback to implement  $I^2t$  current limiting. This feature protects the on-card amplifier by controlling its ability to operate above specific selected continuous current ratings.

<span id="page-31-1"></span>When the current loop is enabled and the  $I^2$ t energy limit is exceeded, the MC58113 will automatically fold back the phase currents to a user programmable continuous current limit value. Alternatively, the MC58113 can be configured to fault and disable the output stage when the I<sup>2</sup>t energy limit is exceeded. See the *Magellan Motion Control IC User's Guide* for details.

#### **2.4.1.1 I2t Limits**

To safely operate the on-card DK58113 amplifier it is necessary to specify  $I^2$ t limits.

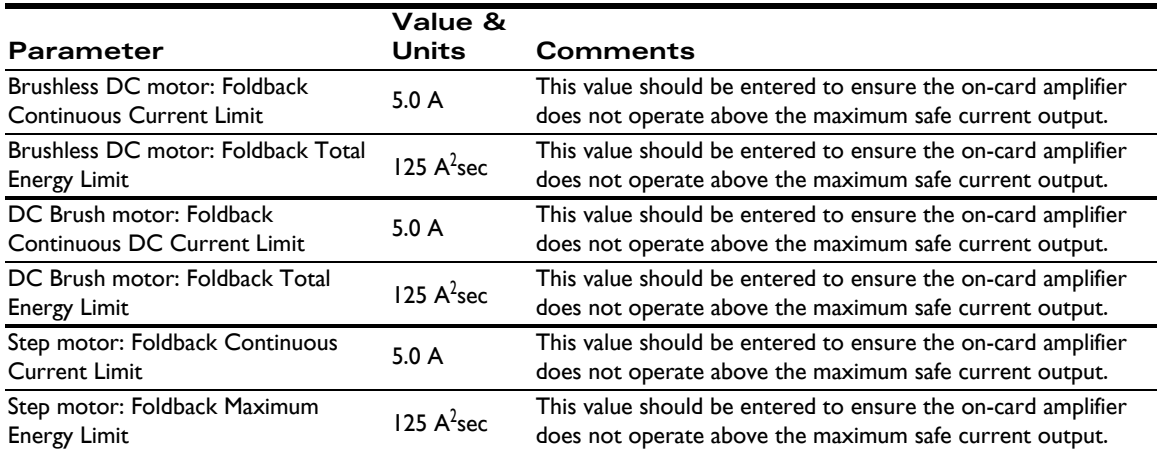

For use with motors that have current and energy limits lower than those specified above, it may be useful to reduce these parameters.

**2**

These limits are designed to be safe for operation of the DK58113's on-card amplifier when cooled with a 110 CFM (or higher) fan and with an ambient room temperature of 25 degrees C. For use without a fan, or in higher ambient temperature environments, these values should be lowered.

If special heatsinking is used the DK58113 card is capable of driving motors at 7 amps continuously or higher, in which case these limits can be increased. Contact PMD for details.

If a remote amplifier (via the J12 connector) is used the value of these settings will likely change. If an Atlas amplifier is used these parameters do not need to be specified.

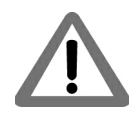

It is the responsibility of the user to set the Foldback Continuous Current and Foldback Energy Limit parameters to values that are safe for the DK58113 heat sinking scheme and motor setup being used.

All of the MC58113 parameters described in this section can be conveniently specified using Pro-Motion via the Axis Wizard. See [Section 1.14 "First-Time System Verification" on page 19](#page-18-3) for more information.

## <span id="page-32-1"></span>**2.4.2 Overtemperature Protection**

<span id="page-32-0"></span>The DK58113 uses a temperature sensor to continuously monitor the temperature of the on-card power MOSFETs.

#### **2.4.2.1 Converting Temperature Readings into Degrees C**

The MC58113 IC inputs temperature readings via its Temperature analog input and performs related functions such as over temperature checking without converting the readings from the attached temperature sensor into degrees C. It does this by comparing temperature in units of 'counts,' meaning the numerical value of the Temperature signal converted by the MC58113's on-chip A/D.

While using Pro-Motion however, it is convenient to be able to view and trace the amplifier temperature in units of degrees C. This is accomplished by providing a conversion table to Pro-Motion.

Note that use of this table is optional and is only required if display of temperature via Pro-Motion is desired with units of degrees C. In any case, for the DK58113, the table "DK58113 Temp Table.txt" should be selected. See the *Pro-Motion Users Manual* for more information on how to select thermistor conversion tables.

#### **2.4.2.2 Temperature Limit**

The following temperature limit is required to safely operate the DK58113 card.

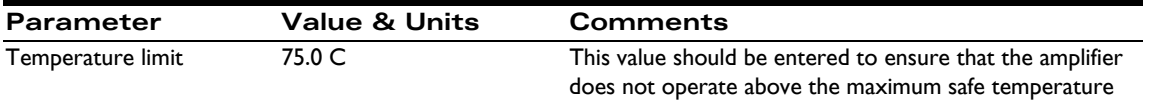

If an Atlas amplifier is used these temperature limit values do not need to be specified.

The DK58113's temperature sensor is located on the DK58113 card and therefore will not function correctly when a remote amplifier is used.

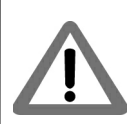

**2**

All of the MC58113 parameters described in this section can be conveniently specified using Pro-Motion via the Axis Wizard. See [Section 1.14 "First-Time System Verification" on page 19](#page-18-3) for more information.

<span id="page-33-1"></span><span id="page-33-0"></span>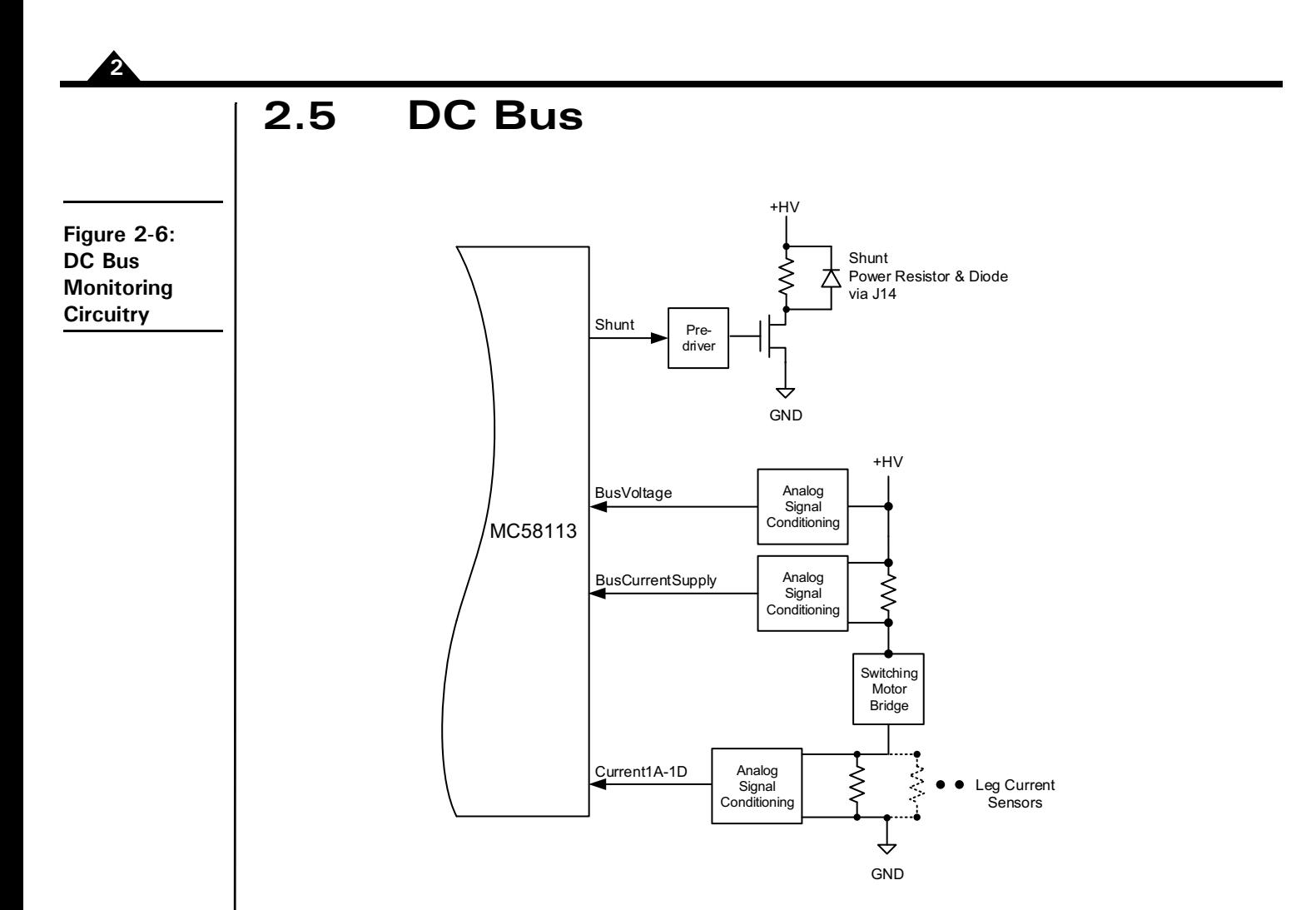

[Figure 2-6](#page-33-1) shows the DC bus monitoring circuitry used with the DK58113 board. This circuitry is designed to work with the MC58113's DC bus management and protection logic. These functions include overcurrent protection, over and under voltage detection, ground fault detection, and shunt resistor control.

## **2.5.1 DC Bus Current Monitoring**

<span id="page-33-2"></span>DK58113 monitors both the positive and negative DC bus current to detect overcurrent conditions including: lineto-line, line-to-power supply, and line-to-ground short circuits.

#### **2.5.1.1 DC Bus Current Monitoring Scale Values**

The following DC bus current monitoring scale values for the DK58113 card are required to correctly operate the DC bus current monitoring functions:

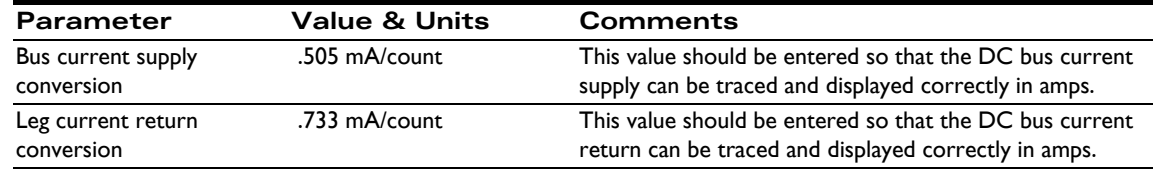

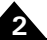

#### **2.5.1.2 DC Bus Current Limits**

The following MC58113 DC bus current limits are required to safely operate the DK58113 card:

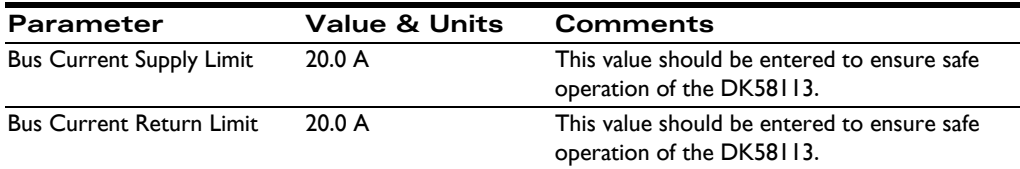

Note that these values are designed to protect the DK58113 circuitry. Lower values may be used to protect the motor. If an Atlas amplifier is used these DC bus current scale and limit values do not need to be set.

DC bus current monitoring functions will not work when a remote amplifier is used.

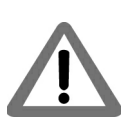

All of the MC58113 parameters described in this section can be conveniently specified using Pro-Motion via the Axis Wizard. See [Section 1.14 "First-Time System Verification" on page 19](#page-18-3) for more information

## <span id="page-34-0"></span>**2.5.2 DC Bus Voltage Monitoring**

<span id="page-34-1"></span>DK58113 monitors the main DC bus voltage for overvoltage and undervoltage conditions. These thresholds are usersettable within the voltage operating range of the drive. DC bus voltage monitoring may operate even when a remote amplifier is used, as long as the +HV supply is still connected to the DK58113.

#### **2.5.2.1 DC Bus Voltage Monitoring Scale Values**

To correctly monitor the DK58113 DC bus voltage it is necessary to know the DC bus voltage scale factor. The following table provides this value.

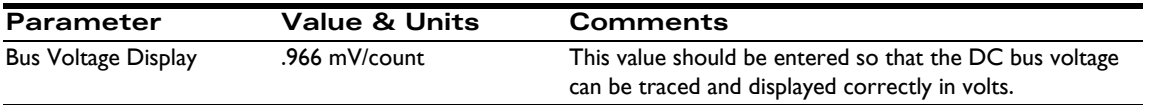

#### **2.5.2.2 DC Bus Voltage Limits**

The following MC58113 DC bus voltage limits are required to safely operate the DK58113 card:

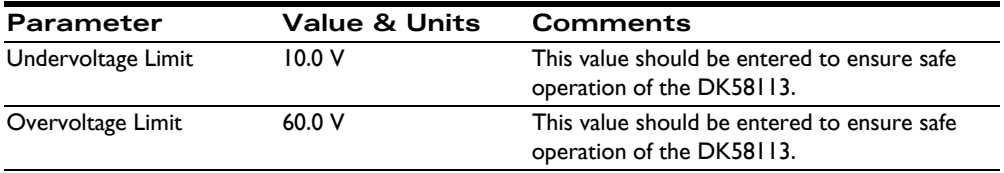

Note that these values are designed to protect the DK58113 circuitry. More restrictive values may be used to protect the motor.

All of the MC58113 parameters described in this section can be conveniently specified using Pro-Motion via the Axis Wizard. See [Section 1.14 "First-Time System Verification" on page 19](#page-18-3) for more information.

## **2.5.3 Shunt Resistor & Diode**

J14 provides a connection for a shunt resistor and diode that may be used to regulate overvoltage conditions on the DC bus. Such conditions can occur during deceleration of a motor with a large inertia.

As shown in [Figure 2-6](#page-33-1) the MC58113 provides a shunt PWM output, which in turn drives a MOSFET switch on the DK58113 card.

The resistor connected at J14 should have a resistance such that the current flow through the Shunt MOSFET does not exceed 10 amps. For example with an HV supply of 48 Volts, this means a resistance of no less than 4.8 ohms. The diode, which is connected in parallel to the resistor, should have a voltage and current rating at least equal to those of the MOSFET. For the DK58113 this means a voltage and current rating of 100 volts and 10 amps or higher.

Beyond this limit, the actual resistance used is application specific and depends on the nature of the anticipated over voltage generating conditions, the power supply used, and the wattage rating of the resistor.

Example: a shunt resistor with a resistance of 10 ohms is connected through the J4 shunt connector and a comparison value of 51 Volts and a PWM duty cycle of 75% are specified. When the +HV voltage exceeds 51.0 Volts, HV will be connected to GND via the shunt resistor resulting in an effective average current flow of  $(51.0V^* \cdot 75)/10$  ohms = 3.825 amps.

The default value of the shunt comparison mechanism is disabled. To enable, both a voltage comparison value and a PWM output duty cycle are specified. See the *Pro-Motion User's Manual* for details.

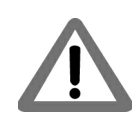

**2**

It is the responsibility of the user to connect and to specify a shunt-related resistor and diode that are safe for the application being controlled.

# <span id="page-35-1"></span><span id="page-35-0"></span>**2.6 Connecting to a Remote Amplifier**

 $+5V$  $\sqrt{2000}$ J2 8888888 0000000C<br>0000000C J12 DK58113 Remote Amplifier J1  $\Box$ +HV  $-$  - - - - - - - - - - - - - Optional HV - - - -

In addition to the DK58113's on-card switching amplifier, J12 provides connections for an external remote switching amplifier. This connector is typically used to interface with user-designed amplifiers that service higher power motors, or motor or actuators that require a special bridge configuration. Such an external amplifier connection is shown in [Figure 2-7.](#page-35-2)

<span id="page-35-2"></span>**Figure 2-7: DK58113 to Remote Amplifier Card Connections**

**MC58113 Developer's Kit User's Manual 37**

Note that connection of the remote amplifiers HV supply to the DK58113 card is optional. Doing so allows use of the DK58113's over and undervoltage check feature.

The DK58113's on-card amplifier must be disabled via JP1 and JP2 for remote amplifier operation. See [Section 1.8](#page-11-2)  ["Installation Overview" on page 12](#page-11-2) for details.

# <span id="page-36-0"></span>**2.7 Connecting to an Atlas Amplifier**

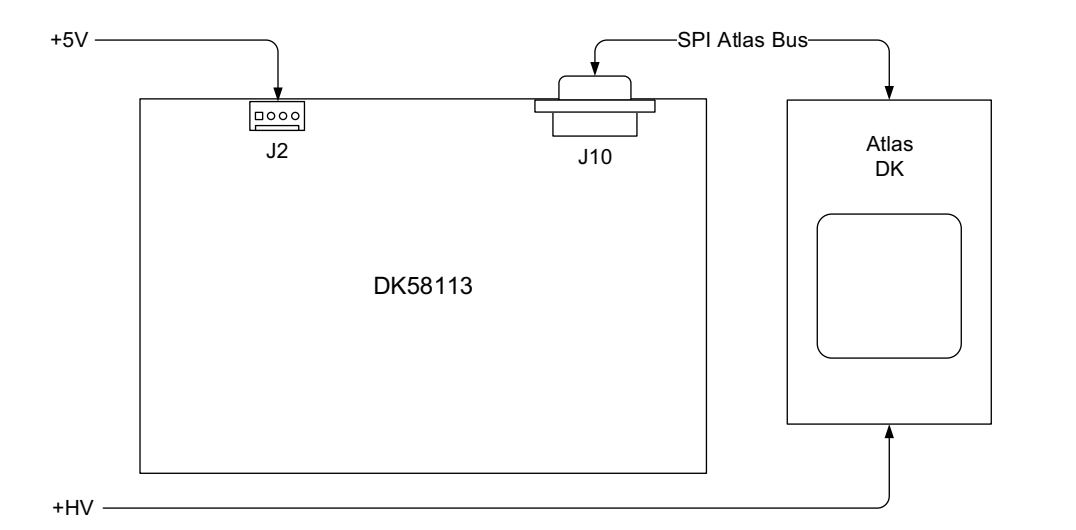

Connector J10 provides a DB-9 connection that is compatible with PMD's Atlas Digital Amplifier single-axis DK card. Any Atlas motor type (DC Brush, Brushless DC, or step motor) can be driven, and Atlas's full SPI communications capabilities are supported.

<span id="page-36-5"></span>The DK58113's on-card amplifier must be disabled via JP1 and JP2 for Atlas Amplifier operation. See [Section 1.8](#page-11-2)  ["Installation Overview" on page 12](#page-11-2) for details.

# <span id="page-36-1"></span>**2.8 Motor Feedback Signals**

<span id="page-36-3"></span>The Axis Feedback connector contains the main encoder signals as well as Hall commutation signals. These signals are buffered and filtered in the Quadrature Signal Conditioning and Digital Signal Conditioning blocks, respectively, as shown in the block diagram. DK58113 supports incremental quadrature encoders with count rates up to 25 Mcounts per second.

## <span id="page-36-4"></span>**2.8.1 Encoder Inputs**

<span id="page-36-2"></span>The differential input circuitry for the encoder A, B and Index signals is shown in [Figure 2-9.](#page-37-0) This circuit accepts both differential and single-ended signals in the range of  $0 - 5$  V. For single-ended operation, the unused input should be left floating.

**Figure 2-8: DK58113 to Atlas Digital Amplifier DK Connection**

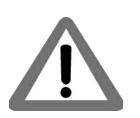

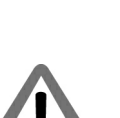

<span id="page-37-5"></span><span id="page-37-0"></span>**Figure 2-9: Main Encoder Input Circuits**

**2**

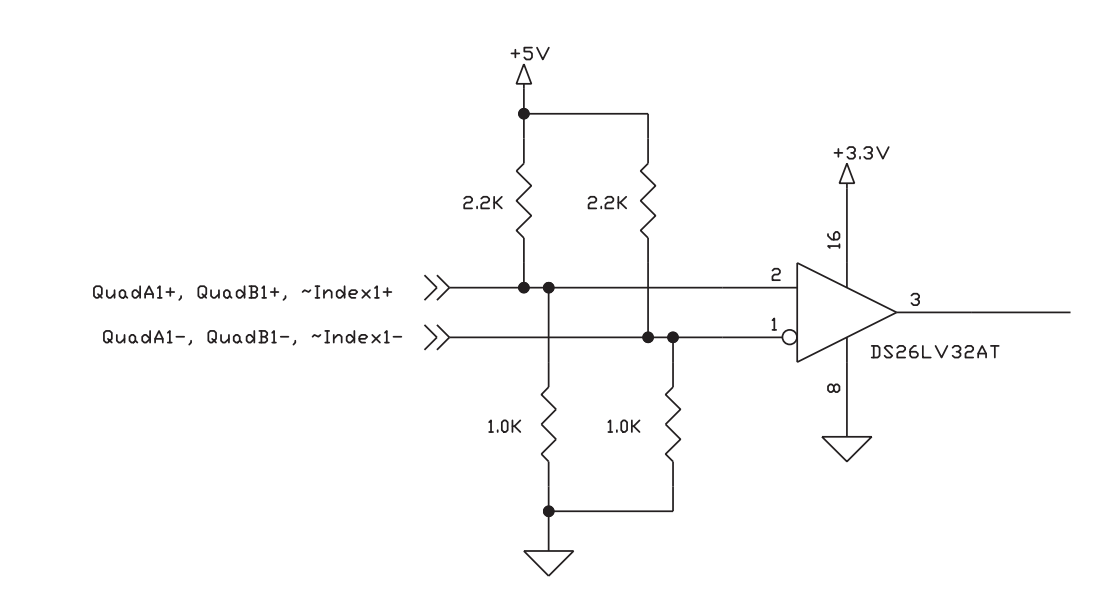

#### <span id="page-37-6"></span>**2.8.2 Hall Inputs**

<span id="page-37-3"></span>The input buffer for the Hall A, B and C signals is shown in [Figure 2-10](#page-37-1). This circuit accepts signals in the range of 0 – 24 V and has TTL compatible, Schmitt trigger thresholds. It has a pull-up to 5V to allow direct interfacing to open collector sources without the need for an external pull-up resistor and an R-C low pass filter to reject noise.

<span id="page-37-1"></span>**Figure 2-10: Hall Input Circuits**

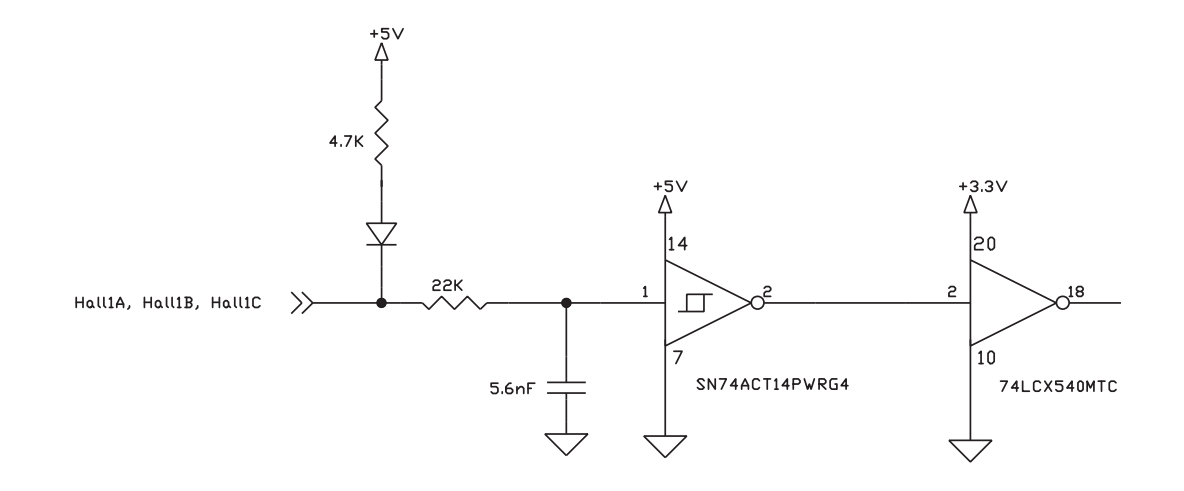

<span id="page-37-2"></span>The Hall signals are only used with Brushless DC motors. They are used to directly commutate the motor in 6-step commutation mode or to provide an absolute phase reference for sinusoidal commutation.

## <span id="page-37-7"></span>**2.8.3 Limit and Home Inputs**

<span id="page-37-4"></span>The input buffer for the end-of-travel Limit and Home signals is shown in [Figure 2-11.](#page-38-0) This circuit accepts signals in the range of 0–24 V and has TTL compatible, Schmitt trigger thresholds. It has a pull-up to 5V to allow direct interfacing to open collector sources without the need for an external pull-up resistor and a 1.3 kHz R-C low pass filter to reject noise.

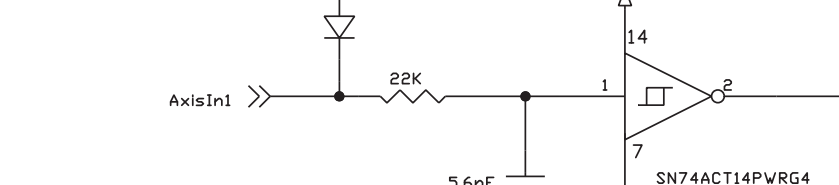

**MC58113 Developer's Kit User's Manual 39**

 $^{\text{+3.3V}}_{\Delta}$  $+5V$ l20 **PPK**  $\Box$ PosLim1, NegLim1, Home1 ゝ 10 SN74ACT14PWRG4 74LCX540MTC 5.6nF

## <span id="page-38-2"></span>**2.8.4 AxisIn and AxisOut Signals**

<span id="page-38-3"></span>The input buffer for the AxisIn signal is shown in [Figure 2-12.](#page-38-1) This circuit accepts signals in the range of  $0 - 24$  V and has TTL compatible, Schmitt trigger thresholds. It has a pull-up to 5V to allow direct interfacing to open collector sources without the need for an external pull-up resistor and a 13 kHz R-C low pass filter to reject noise.

<span id="page-38-6"></span>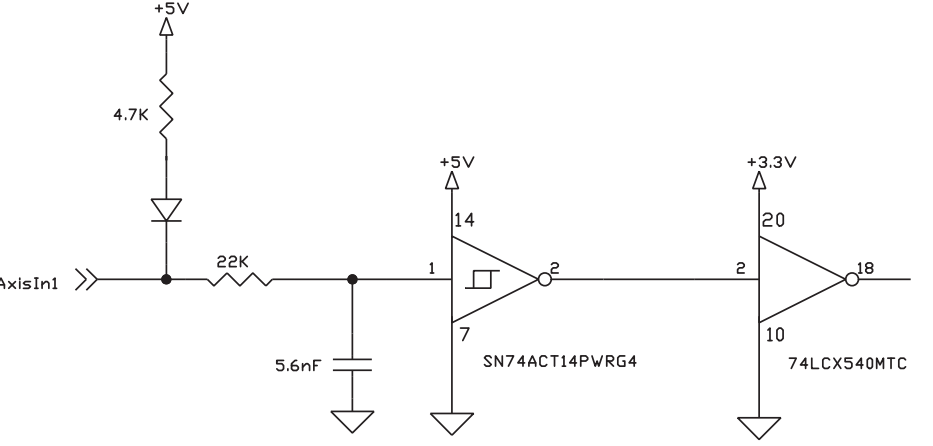

<span id="page-38-4"></span>The output driver for the AxisOut signal is shown in [Figure 2-13.](#page-39-1) This circuit can continuously sink over 100 mA and source 4mA from a pull-up resistor to 5V. The diode in series with the pull-up resistor allows loads powered from up to 24 VDC to be switched. The FET driver is internally protected from shorts up to 30 V.

#### <span id="page-38-5"></span><span id="page-38-1"></span>**Figure 2-12: AxisIn Circuit**

<span id="page-38-0"></span>**Figure 2-11: Limit and Home Input Circuits**

<span id="page-39-5"></span><span id="page-39-3"></span><span id="page-39-1"></span><span id="page-39-0"></span>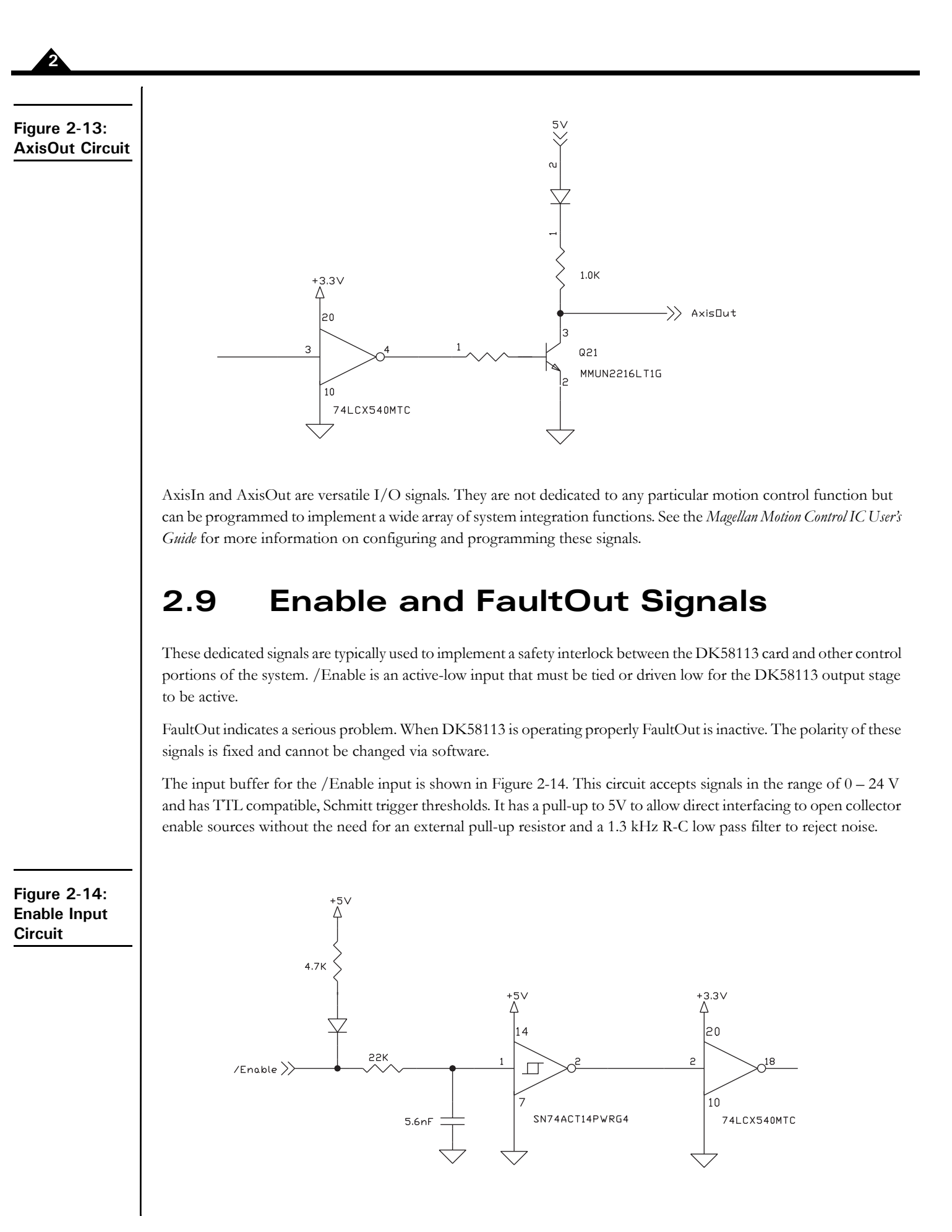

<span id="page-39-6"></span><span id="page-39-4"></span><span id="page-39-2"></span>

<span id="page-40-3"></span>The output driver for FaultOut is shown in [Figure 2-15.](#page-40-1) This circuit can continuously sink over 100 mA and source 4mA from a pull-up resistor to 5V. The diode in series with the pull-up resistor allows loads powered from up to 24 VDC to be switched. The FET driver is internally protected from shorts up to 30 V.

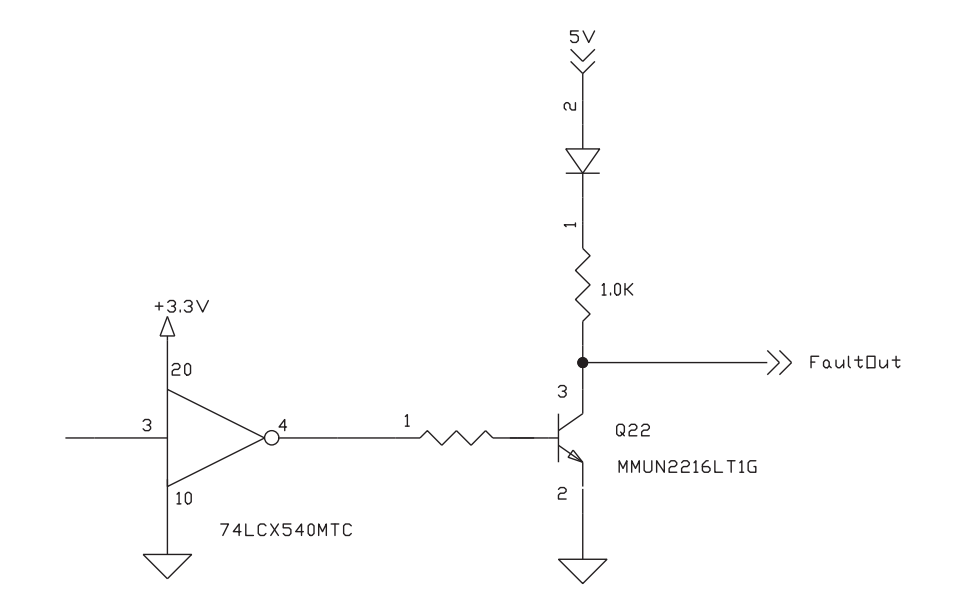

# <span id="page-40-0"></span>**2.10 Multi-card Synchronization**

<span id="page-40-5"></span>The Synch connector located on the DK58113 card (J13) allows for the synchronization of multiple DK58113 cards within a single system.

To connect two or more DK58113 cards for synchronization a cable is required. This cable is connected to the Synch connector on the card. The Synch connector is wired in a "T" configuration as shown in [Figure 2-16](#page-40-2). For more information on synchronizing multiple DK58113 cards see the *Magellan Motion Control IC User's Guide.*

The following diagram shows three synchronized cards.

<span id="page-40-6"></span>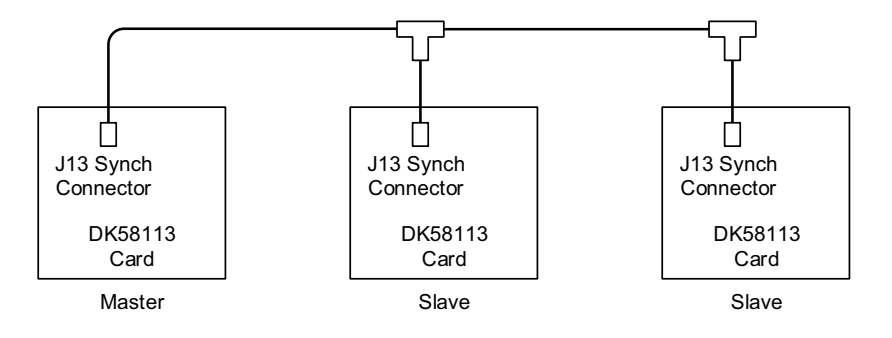

<span id="page-40-2"></span>**Figure 2-16: Synch I/O Connector to Three Cards**

<span id="page-40-4"></span><span id="page-40-1"></span>**Figure 2-15: FaultOut Circuit**

# <span id="page-41-1"></span><span id="page-41-0"></span>**2.11 On-IC NVRAM Configuration Storage**

The MC58113-series ICs provide the ability to directly store configuration information such as gain parameters, driverelated safety parameters, and other parameters. This setup information, once loaded, is automatically initialized into the MC58113's active configuration registers at each power-up. When used in an actual control system the NVRAM may therefore be useful to reduce or eliminate communications to the MC58113 IC during powerup. See the *Magellan Motion Control IC User's Guide* for more information on MC58113-series ICs powerup.

While developing a new MC58113-based application it is not recommended that the on-IC NVRAM be used to store configuration data. Pro-Motion can store a wide variety of configuration parameters using its Save Project and Load Project menu functions, and this generally represents a more flexible and general purpose approach.

Nevertheless, when ready, MC58113 configuration parameter programming or re-programming can be conveniently accomplished using Pro-Motion. See the *Pro-Motion User's Manual* for details.

# <span id="page-42-0"></span>**3.Electrical Reference <sup>3</sup>**

#### *In This Chapter*

- User-Settable Components
- **Connectors**
- Motor Connection Quick Reference
- Absolute Maximum Ratings
- Environmental and Electrical Ratings
- <span id="page-42-2"></span>DK58113 On-Card Amplifier Quick Reference

# <span id="page-42-1"></span>**3.1 User-Settable Components**

The following table details the available DK58113 jumper settings, which are the DK58113's only user-settable hardware components:

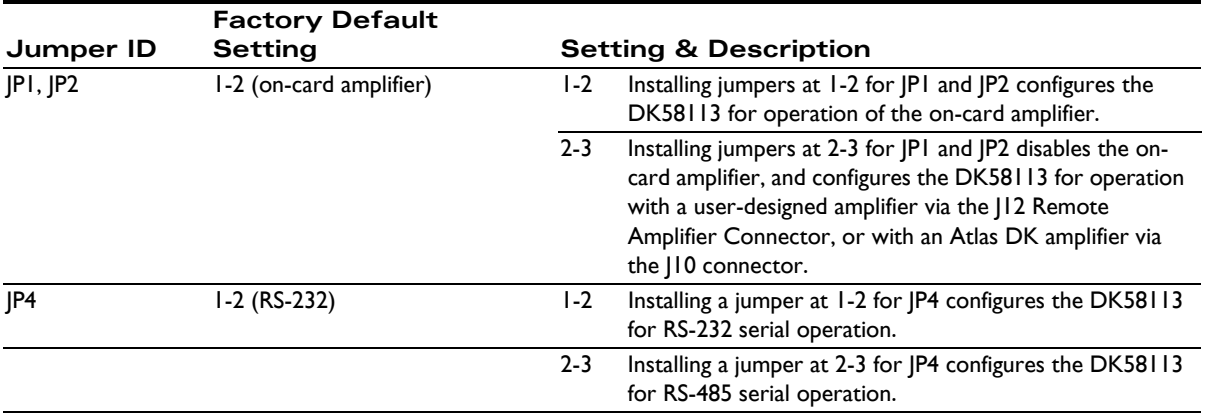

## <span id="page-43-0"></span>**3.2 Connectors**

<span id="page-43-1"></span>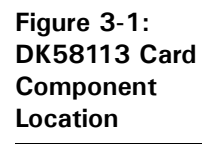

**3**

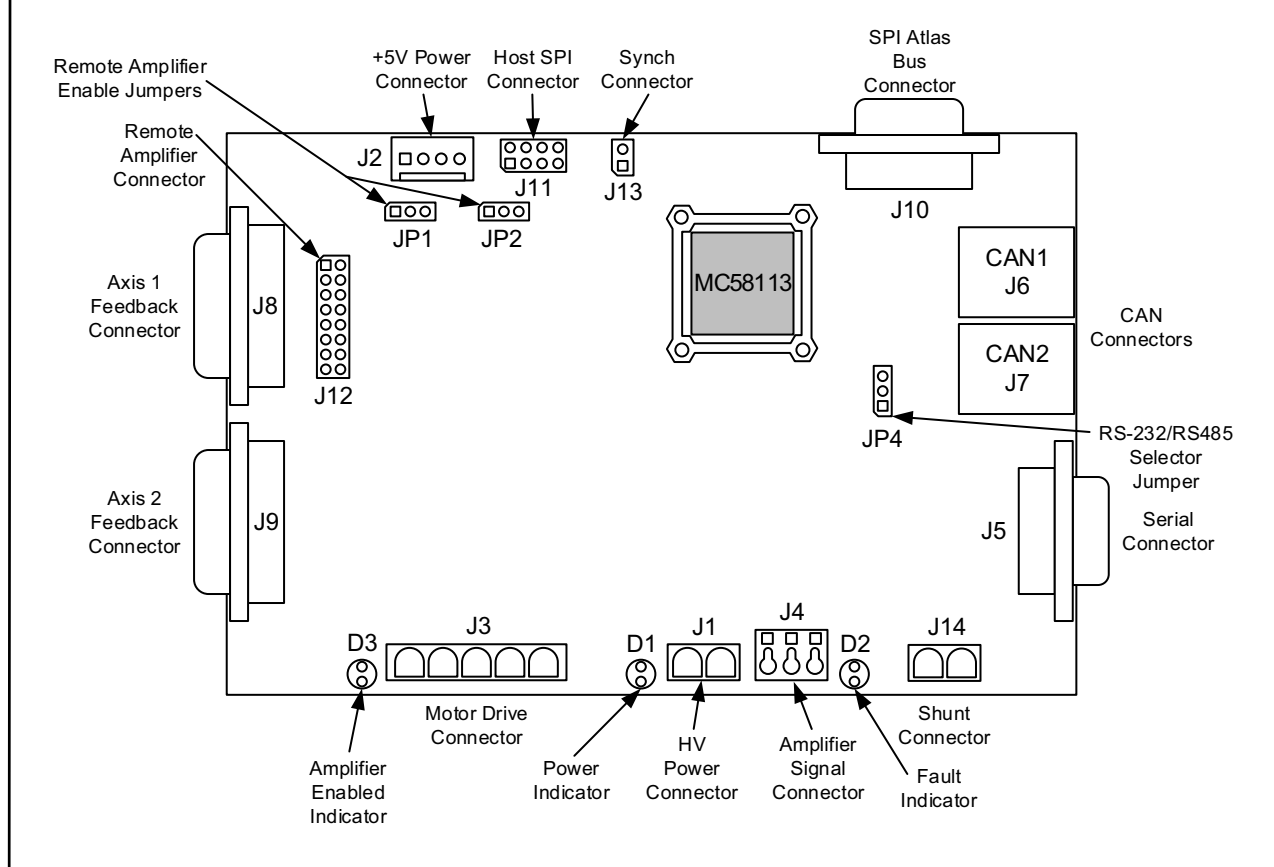

There are 14 user-accessible connectors on the DK58113 card. See [Figure 3-1](#page-43-1) for the specific locations of the connectors on the card. The connectors and their functions are outlined in the following table:

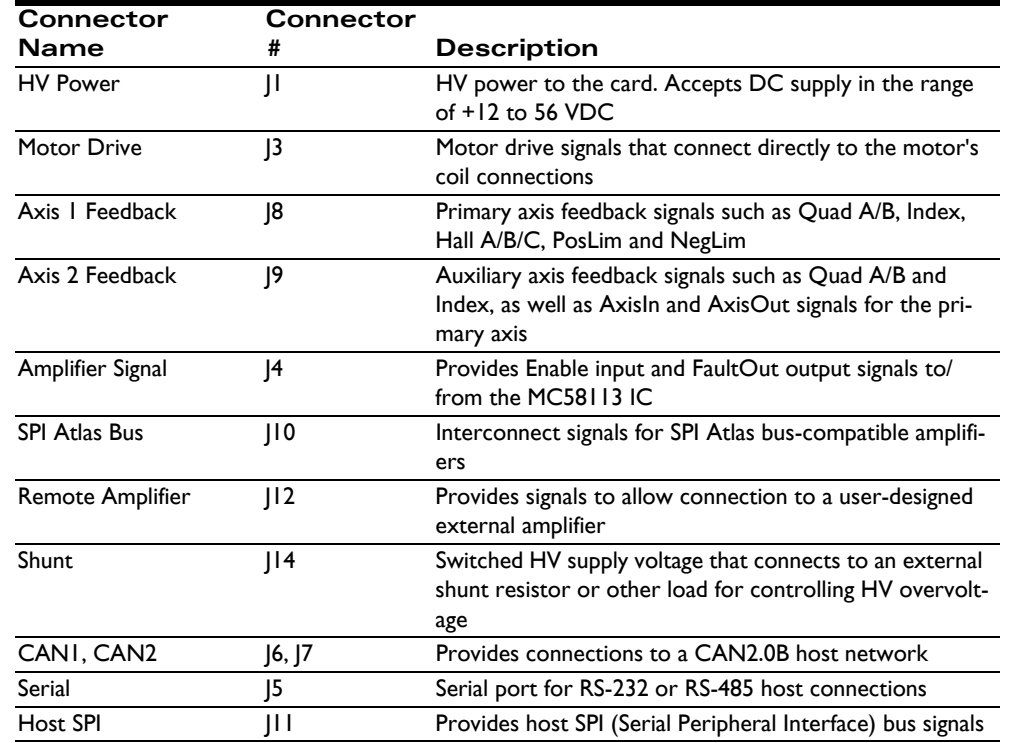

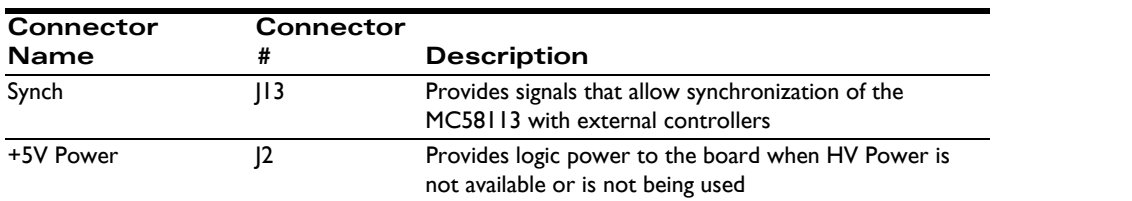

## **3.2.1 HV Power Connector (J1)**

The DK58113 card uses a dedicated 2-pin HV power connector (J1) that accepts input voltage in the range of +12 to 56 VDC. This connector is a Phoenix Contact 2-circuit pluggable terminal block connector.

Note that there is also a +5V power connector (J2) on the board. Users can power the DK58113 board with +5V supply when HV is not available. However, this will not power the on-card switching amplifier. When HV is present, the +5V supply via J2 should not be used.

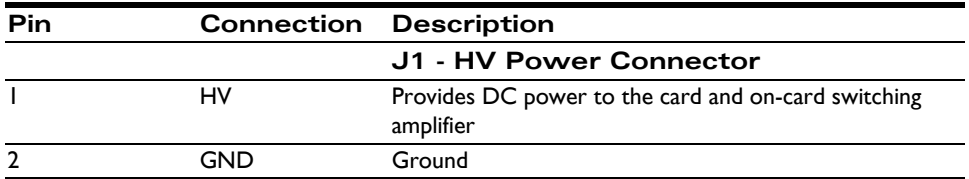

## **3.2.2 Motor Drive Connector (J3)**

The Motor Drive connector (J3) provide motor output signals for use with Brushless DC, DC Brush, or step motors. This is a Phoenix Contact 5-circuit pluggable terminal block connector.

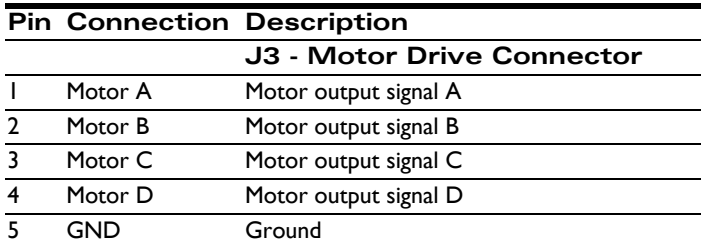

## <span id="page-44-0"></span>**3.2.3 Axis Feedback Connectors (J8, J9)**

The Axis1 Feedback Connector (J8) and Axis2 Feedback Connector (J9) provide connections to various motor feedback signals. The Feedback Connectors use 15-pin high density DB connectors, which can be connected to the PMD MC-HW-05 breakout board accessories.

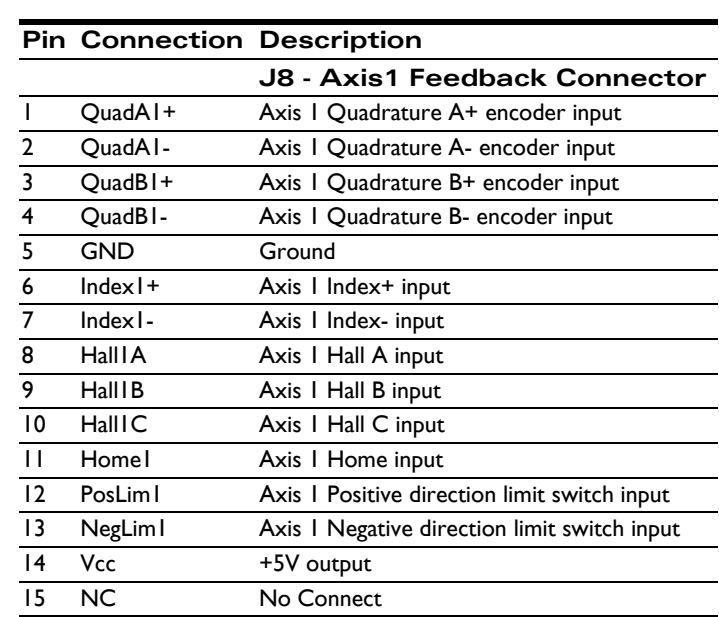

#### **3.2.3.1 Axis 1 Feedback Connector**

#### **3.2.3.2 Axis 2 Feedback Connector**

Axis 2 is used to provide auxiliary encoder input for the MC58113's Electronic gear mode, or with dual loop servo control mode. In addition, this connector contains the AxisIn and AxisOut signals for Axis 1 as well as a Home signal for axis 2.

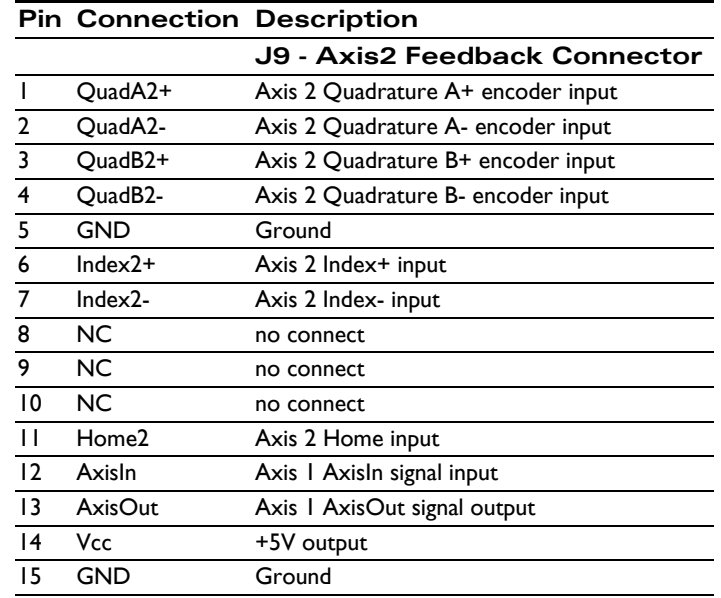

#### **3.2.3.3 Notes on Encoder Connections**

Encoder inputs may be connected differentially, with two wires for QuadA, QuadB, and Index signals,or with just one wire per signal. If single-ended encoders are used, connect encoder signals to the positive encoder input only. The negative input may remain unconnected.

The following tables show this:

**Encoder connections when using differential encoder input:**

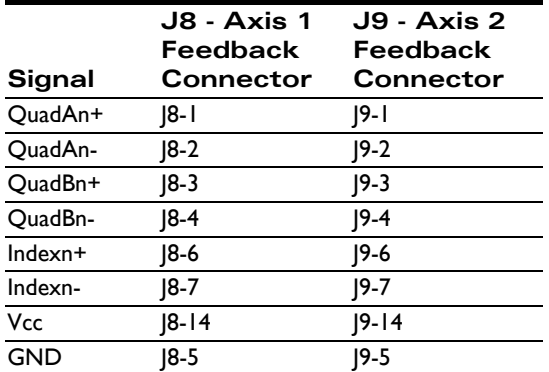

**Encoder connections when using single-ended encoder input:**

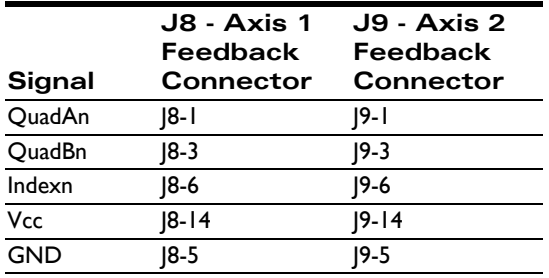

## **3.2.4 Amplifier Signal Connector (J4)**

The Amplifier Signal Connector provides an Enable input to the MC58113 IC as well as the FaultOut from the MC58113. This connector provides convenient jack screw access to these signals, making it easy to (for example) connect the GND signal to the Enable signal with a short wire.

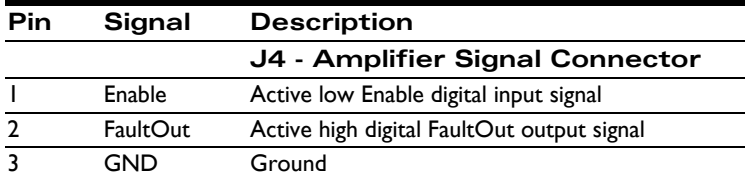

## **3.2.5 SPI Atlas Bus Connector (J10)**

This connector is compatible with the Atlas DK system of cards, although only one axis is supported. See the *Atlas Digital Amplifier User's Manual* for more information. This connector is a male DB-9 connector.

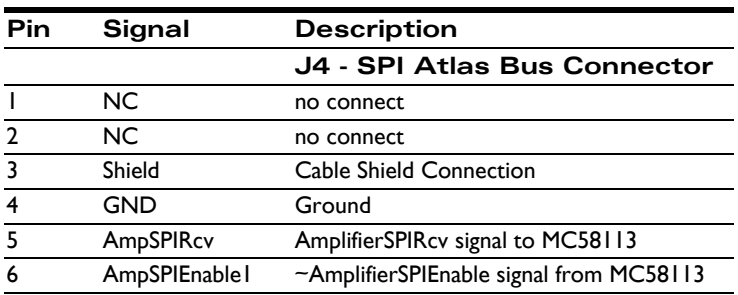

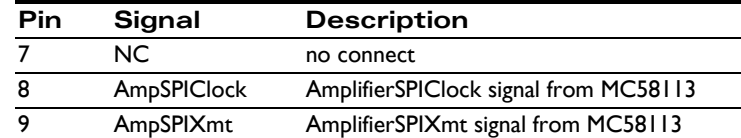

## **3.2.6 Remote Amplifier Connector (J12)**

This connector provides signals that allow an external switching amplifier to be connected to the DK58113. This connector is not used if the on-card amplifier is used, or if an Atlas amplifier is used.

If a remote amplifier is used jumpers JP1 and JP2 must be set to the 2-3 position. In addition, it is not necessary to provide HV power to the card, only +5V via J2 is required.

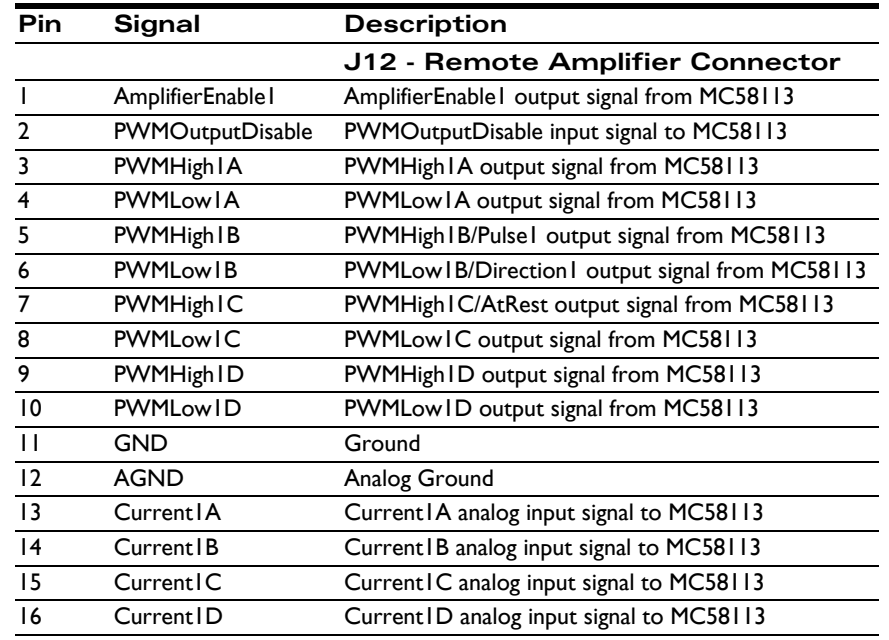

## **3.2.7 Shunt Connector (J14)**

The DK58113 card uses a dedicated high current 2-pin connector for connection to a shunt resistor or similarly functioning component in applications where it may be desirable to remove excess voltage from the DC bus.

This connector is a Phoenix Contact 2-circuit pluggable terminal block.

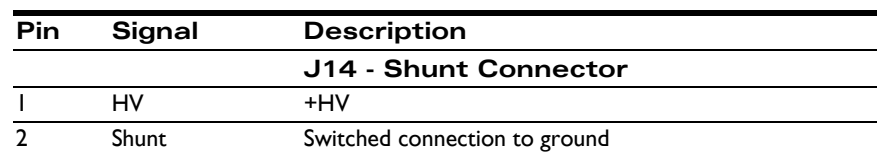

## **3.2.8 CAN Connectors (J6, J7)**

The DK58113's controller are a network (CAN) transceivers are designed for use in applications employing the CAN serial communication physical layer in accordance with the ISO11898 standard. The transceiver provides differential transmit and differential receive capability to/from a CAN controller at speeds up to 1 Mbps.

There are two connectors, J6, and J7, providing electrically identical signals. These two connectors are designed to make it easy to connect the DK58113 card in a daisy-chain configuration. Termination at each end of the cable run is

generally recommended unless cable lengths are very short and speed is slow. ISO-11898 requires 120 Ohm termination at each end of the bus. Note that it is up to the customer to verify their network topology and operating parameters.

The CANbus connector is a female RJ45 type connector.

See Section [2.2.3, "CANbus," on page](#page-26-1) 27 for more information on the functionality of the CANbus port.

The pinouts for both the J6 and J7 CAN connector are as follows:

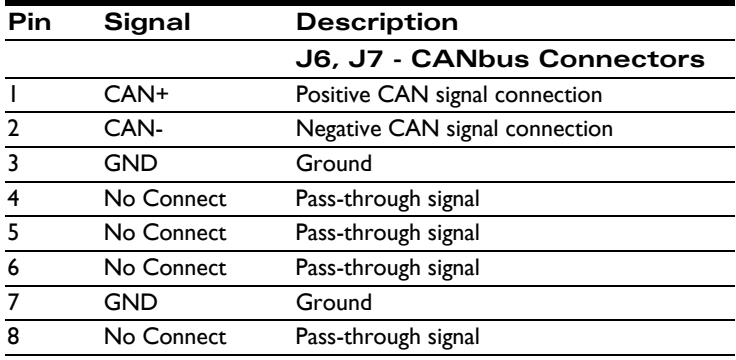

### **3.2.9 Serial Connector (J5)**

The Serial Connector (J5) provides connections to an RS-232 or RS-485 serial port. Electrically these connectors provide access to the same signals, however they have different physical connectors and wiring. The following sections provide information for the serial connector, and provide pinouts when operated in RS-232 mode or RS-485 fullduplex mode.

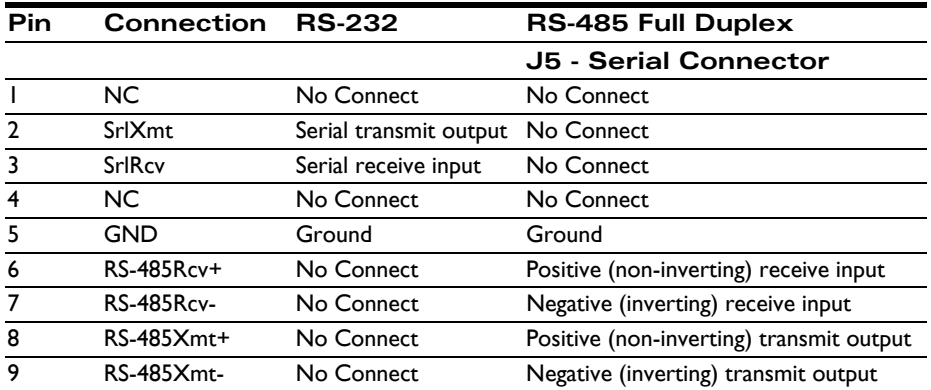

## **3.2.10 Host SPI Connector (J11)**

This connector provides host SPI (Serial Peripheral Interface) signals when the MC58113's SPI host communication is used. This connector is an unshrouded 8-position double-row male header, .1" spacing.

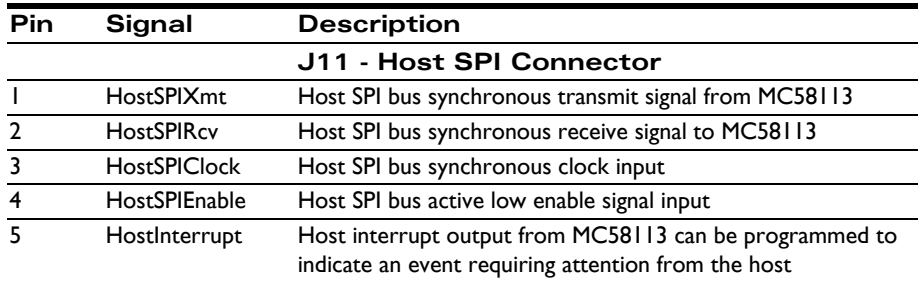

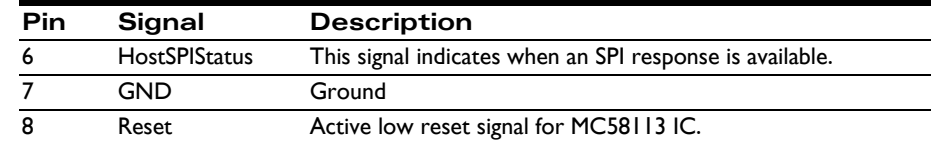

## **3.2.11 Synch Connector (J13)**

This connector provides a synch signal connection which can be used to synchronize the MC58113 with external controllers including other MC58113s.

This connector is an unshrouded 2-position double-row male header, .1" spacing.

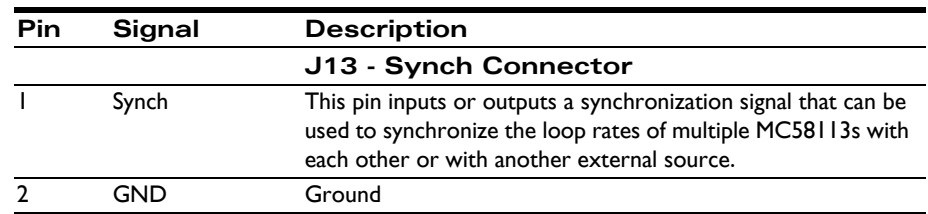

## **3.2.12 +5V Connector (J2)**

This connector provides the DK58113 card with power to operate the on-card logic whenever HV power (J1) is not provided. Note that +5V should not be provided to the card when +HV power is provided. Connecting both power sources (+HV as well as +5V) at the same time may result in incorrect operation or damage to the DK58113 card.

The on-card switching amplifier is not operable when only +5V power is provided. The primary use of this +5V power input is when an external amplifier is used such that on-card amplification is not needed.

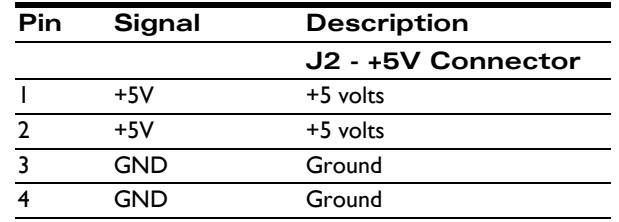

## **3.2.13 Connector Parts Reference**

The following table is supplied as a reference only.

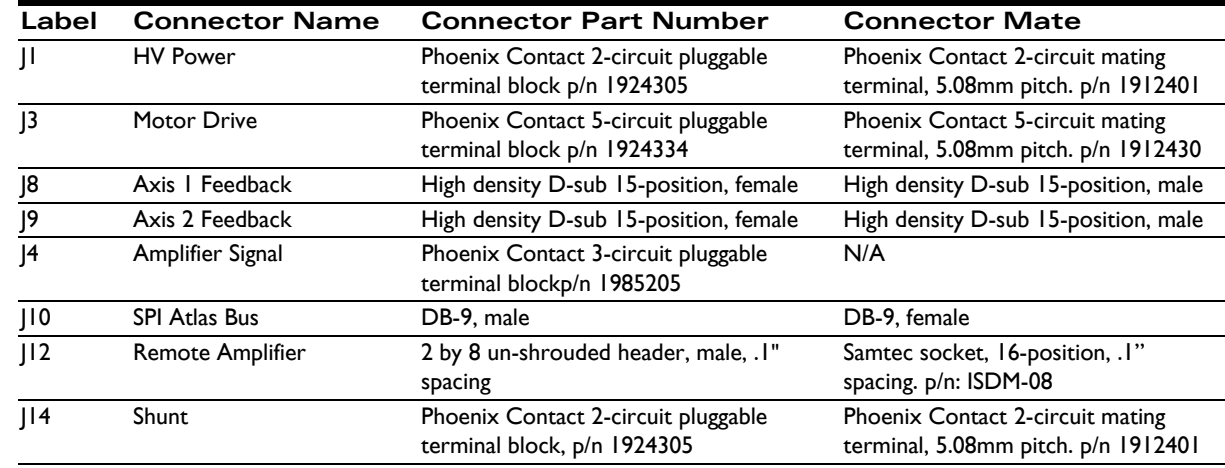

**50 MC58113 Developer's Kit User's Manual**

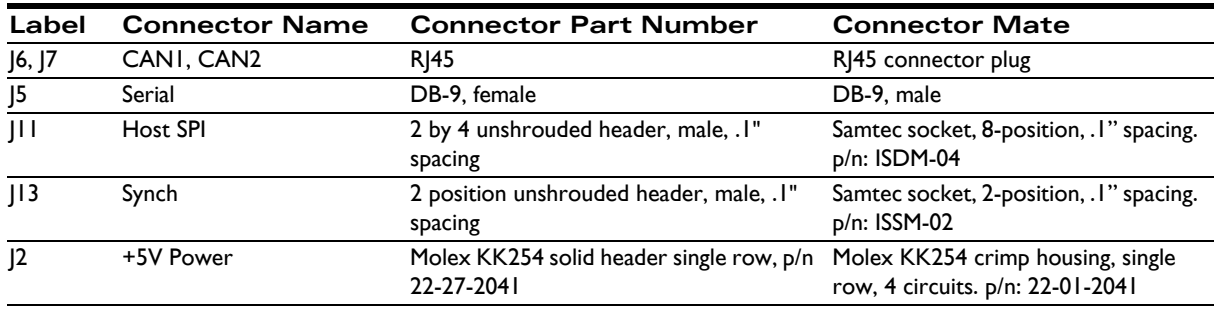

# <span id="page-50-0"></span>**3.3 Motor Connection Quick Reference**

The following sections show typical motor connection names and the associated DK58113 connector and pin numbers.

## **3.3.1 Brushless DC Motor Connections**

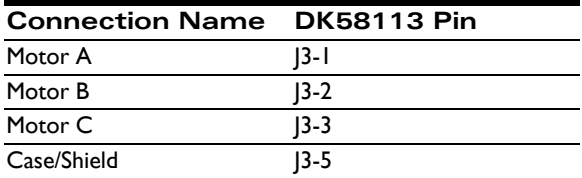

#### **3.3.2 DC Brush Motor Connections**

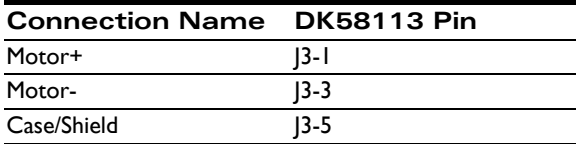

### **3.3.3 Step Motor Connections**

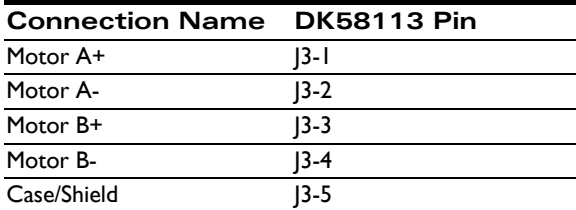

## <span id="page-50-1"></span>**3.4 Absolute Maximum Ratings**

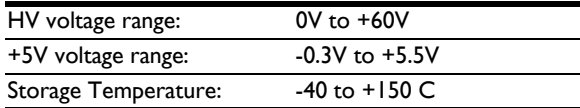

# <span id="page-51-0"></span>**3.5 Environmental and Electrical Ratings**

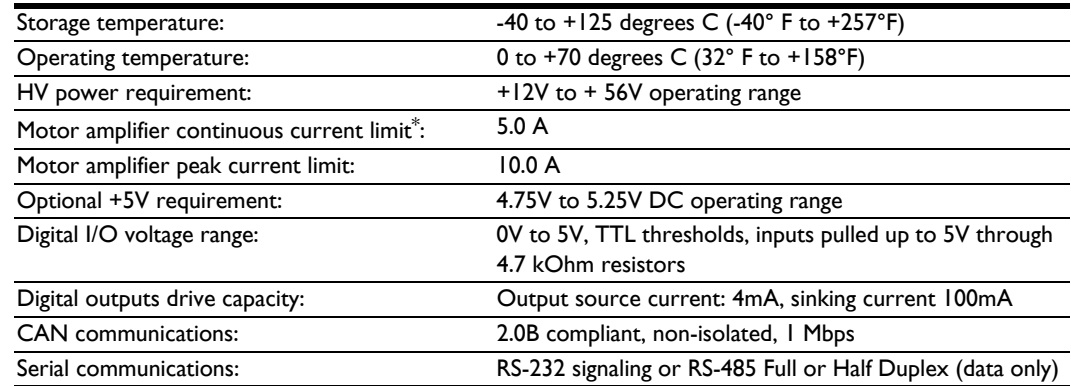

\* *Current rating at 25 C ambient and with 110 CFM air flow on card. Significantly higher currents are possible with additional heat sinking. Contact your PMD representative for details.*

# <span id="page-51-2"></span><span id="page-51-1"></span>**3.6 DK58113 On-Card Amplifier Quick Reference**

The DK58113 comes with a standard MC58113 IC, and is thus not tailored for the amplifier and safety-related circuitry located on the DK58113 card. Therefore to use the MC58113/DK58113 circuitry safely and to view results conveniently via Pro-Motion you will need to set various limits and conversion constants.

These parameters are generally entered when using Pro-Motion's Axis Wizard setup sequence, however they are also useful if you decide to write your own software that operates the DK58113 card.

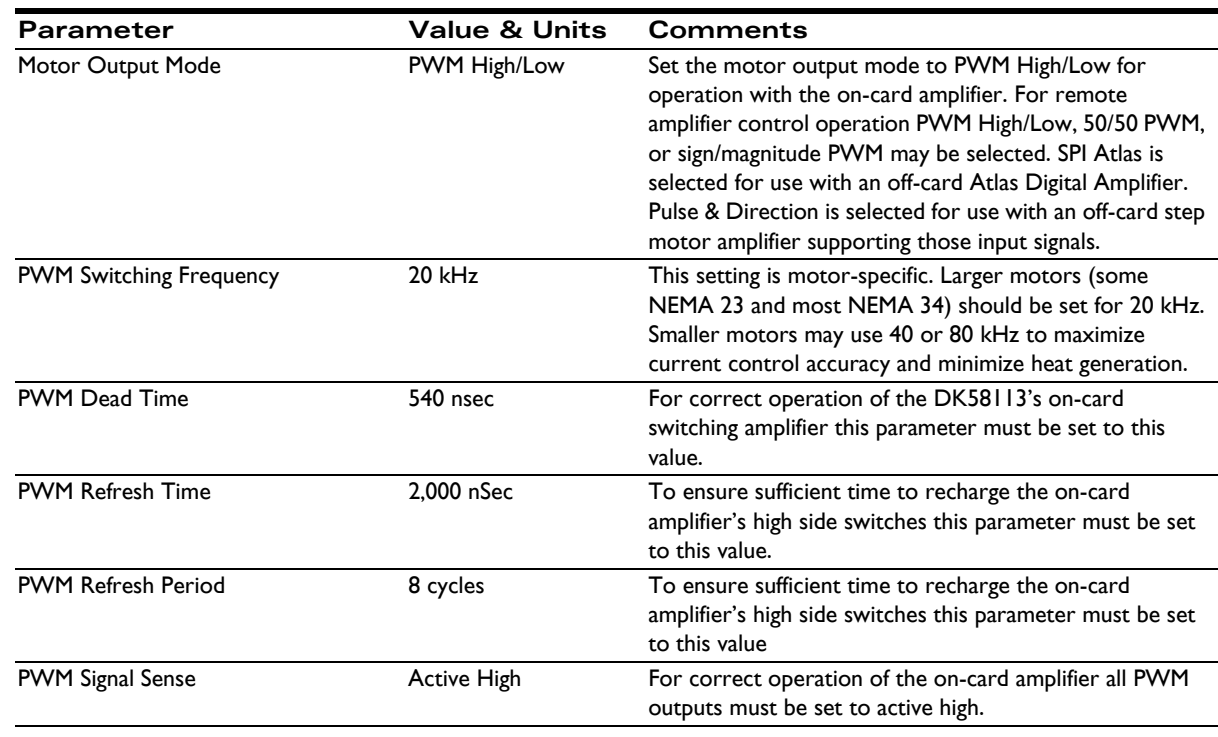

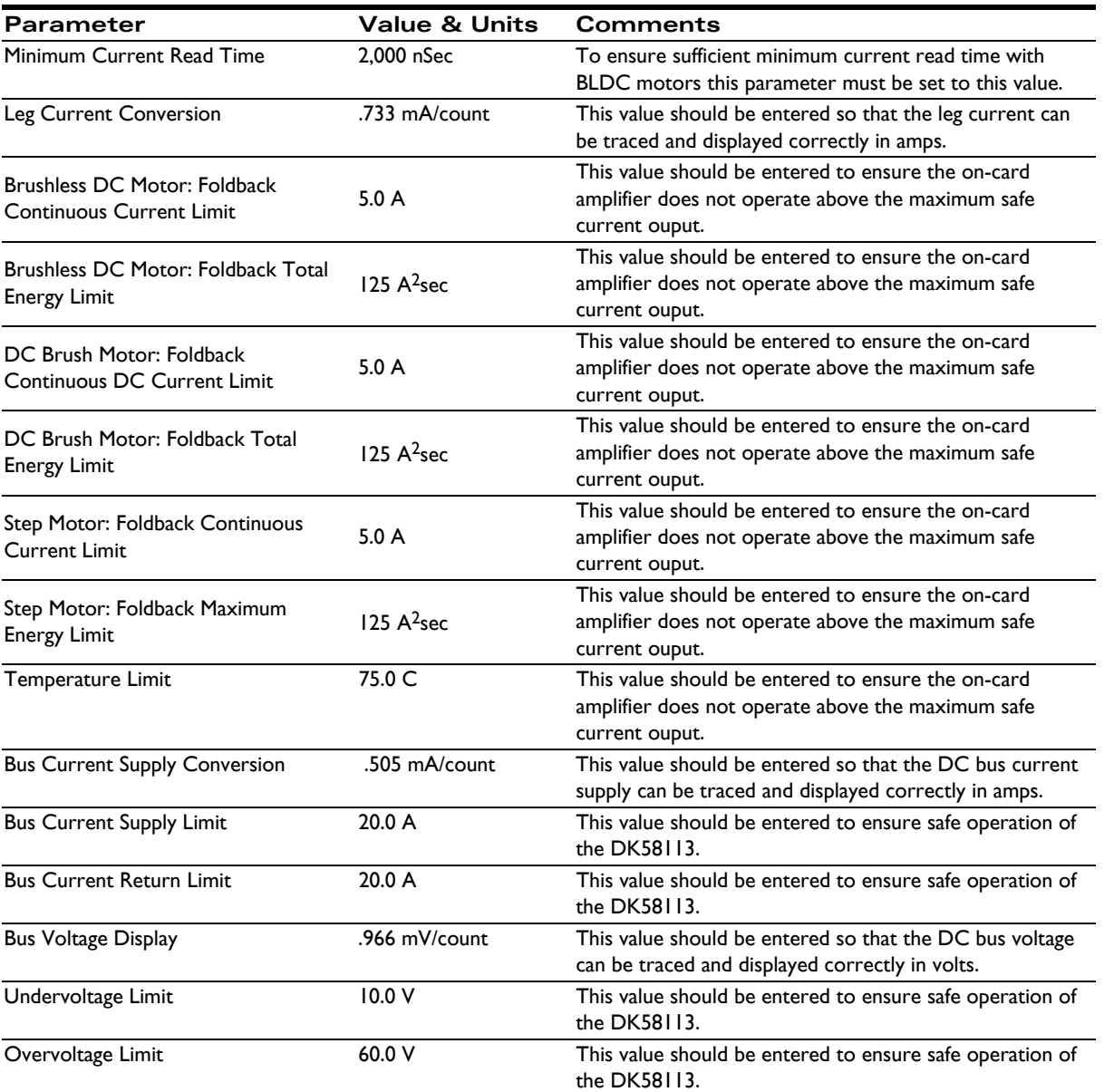

This page intentionally left blank.

# **Index**

#### **Symbols**

[/Enable and FaultOut Signals 40](#page-39-3) [/Enable signal 40](#page-39-4)

#### **Numerics**

[3-phase bridge 28](#page-27-2)

#### **A**

[AxisIn and AxisOut signals 39](#page-38-2)

#### **B**

[Block Diagram 25](#page-24-3) [brushless DC motors 22](#page-21-0) [Hall signals 38](#page-37-2) [power stage configuration 28](#page-27-2)

#### **C**

circuits [AxisIn 39](#page-38-3) [AxisOut 39](#page-38-4) [FaultOut 41](#page-40-3) [Hall input 38](#page-37-3) [limit and home input 38](#page-37-4) [main encoder input 37,](#page-36-2) [38](#page-37-5) [Comm ports 26](#page-25-1) [communication ports 26](#page-25-1) [RS-232/485 version 26](#page-25-2) communications [ports 26](#page-25-1) [commutation 22](#page-21-1) [brushless DC motors 22](#page-21-2) [commutation, sinusoidal 38](#page-37-2) [components table, front of board 14](#page-13-2) [configuration storage, on-IC NVRAM 42](#page-41-1) connections [communications 19](#page-18-4) [motor power 19](#page-18-5) connectors [feedback 37](#page-36-3)

#### **D**

DC brush motors [power stage configuration 28](#page-27-2) DC bus [current monitoring 34](#page-33-2) [overvoltage and undervoltage 35](#page-34-0) diagrams [AxisIn circuit 39](#page-38-5) [FaultOut circuit 41](#page-40-4) [main encoder input circuits 38](#page-37-5) differential encoder [signals 37](#page-36-2)

#### **E**

encoder [incremental quadrature 37](#page-36-3) [main 37](#page-36-4)

#### **F**

[FaultOut signal 40](#page-39-4) [feedback connector 37](#page-36-3)

#### **G**

[ground fault 34](#page-33-2)

#### **H**

[Hall signals 37,](#page-36-3) [38](#page-37-6) [H-Bridge 28](#page-27-2) [home inputs 38](#page-37-7)

#### **I**

I/O connector [signals 40](#page-39-5) I<sup>2</sup>t current foldback [energy limit 32](#page-31-1) [incremental quadrature encoders 37](#page-36-3) inputs [Hall 38](#page-37-6) [limit and home 38](#page-37-7) [main encoder 37](#page-36-4)

#### **L**

[limit inputs 38](#page-37-7)

#### **M**

[Magellan family 8](#page-7-1)

[main encoder input circuits 38](#page-37-5) [MOSFET power stages 28,](#page-27-2) [33](#page-32-0) [Motor Feedback 37](#page-36-5) [motor feedback 37](#page-36-3)

#### **N**

networking [configurations 26](#page-25-3) noise [R-C lowpass filter and 38](#page-37-3)

#### **O**

[operating temperature 33](#page-32-0) [overtemperature protection 33](#page-32-1)

#### **P**

[ports, communication 26](#page-25-1) power [applying 19](#page-18-6) [product summary 8](#page-7-2) [PWM Power Stage 28](#page-27-3)

#### **Q**

quadrature [incremental encoders 37](#page-36-3)

#### **R**

R-C lowpass filter bandwidth [/Enable and FaultOut signals 40](#page-39-6) [Hall inputs 38](#page-37-3) [limit and home inputs 38](#page-37-4) RS-232/485 connector [communication ports 26](#page-25-2)

#### **S**

[safety interlocks 40](#page-39-4) signals [/Enable 40](#page-39-4) [AxisIn and AxisOut 39](#page-38-6) [FaultOut 40](#page-39-4) [single-ended 37](#page-36-2) [sinusoidal commutation 38](#page-37-2) [SPI bus 33](#page-32-0) step motors [power stage configuration 28](#page-27-2) synch I/O [connectors 41](#page-40-5) [synchronizing multiple boards 41](#page-40-6)

#### **T**

[temperature sensors 33](#page-32-0)

#### **U**

[undervoltage, condition and threshold 35](#page-34-1) [user-settable components 43](#page-42-2)

**For additional information, or for technical assistance, please contact PMD at (978) 266-1210.**

**You may also e-mail your request to support@pmdcorp.com**

**Visit our website at http://www.pmdcorp.com**

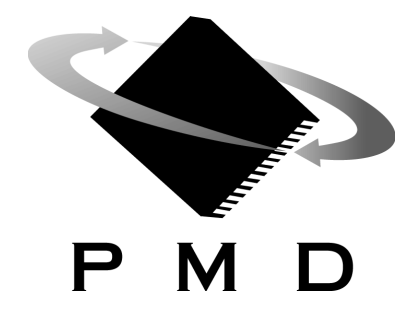

This page intentionally left blank.